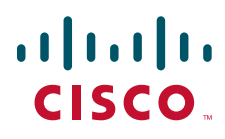

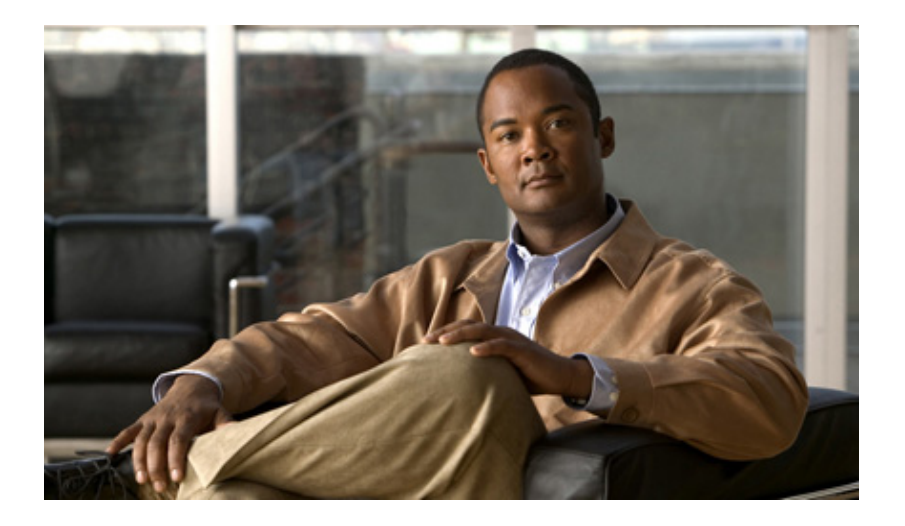

## **Cisco Nexus 1000V Port Profile Configuration Guide, Release 4.0(4)SV1(1)**

November 25, 2009

### **Americas Headquarters**

Cisco Systems, Inc. 170 West Tasman Drive San Jose, CA 95134-1706 USA <http://www.cisco.com> Tel: 408 526-4000 800 553-NETS (6387) Fax: 408 527-0883

THE SPECIFICATIONS AND INFORMATION REGARDING THE PRODUCTS IN THIS MANUAL ARE SUBJECT TO CHANGE WITHOUT NOTICE. ALL STATEMENTS, INFORMATION, AND RECOMMENDATIONS IN THIS MANUAL ARE BELIEVED TO BE ACCURATE BUT ARE PRESENTED WITHOUT WARRANTY OF ANY KIND, EXPRESS OR IMPLIED. USERS MUST TAKE FULL RESPONSIBILITY FOR THEIR APPLICATION OF ANY PRODUCTS.

THE SOFTWARE LICENSE AND LIMITED WARRANTY FOR THE ACCOMPANYING PRODUCT ARE SET FORTH IN THE INFORMATION PACKET THAT SHIPPED WITH THE PRODUCT AND ARE INCORPORATED HEREIN BY THIS REFERENCE. IF YOU ARE UNABLE TO LOCATE THE SOFTWARE LICENSE OR LIMITED WARRANTY, CONTACT YOUR CISCO REPRESENTATIVE FOR A COPY.

The Cisco implementation of TCP header compression is an adaptation of a program developed by the University of California, Berkeley (UCB) as part of UCB's public domain version of the UNIX operating system. All rights reserved. Copyright © 1981, Regents of the University of California.

NOTWITHSTANDING ANY OTHER WARRANTY HEREIN, ALL DOCUMENT FILES AND SOFTWARE OF THESE SUPPLIERS ARE PROVIDED "AS IS" WITH ALL FAULTS. CISCO AND THE ABOVE-NAMED SUPPLIERS DISCLAIM ALL WARRANTIES, EXPRESSED OR IMPLIED, INCLUDING, WITHOUT LIMITATION, THOSE OF MERCHANTABILITY, FITNESS FOR A PARTICULAR PURPOSE AND NONINFRINGEMENT OR ARISING FROM A COURSE OF DEALING, USAGE, OR TRADE PRACTICE.

IN NO EVENT SHALL CISCO OR ITS SUPPLIERS BE LIABLE FOR ANY INDIRECT, SPECIAL, CONSEQUENTIAL, OR INCIDENTAL DAMAGES, INCLUDING, WITHOUT LIMITATION, LOST PROFITS OR LOSS OR DAMAGE TO DATA ARISING OUT OF THE USE OR INABILITY TO USE THIS MANUAL, EVEN IF CISCO OR ITS SUPPLIERS HAVE BEEN ADVISED OF THE POSSIBILITY OF SUCH DAMAGES.

Cisco and the Cisco logo are trademarks or registered trademarks of Cisco and/or its affiliates in the U.S. and other countries. To view a list of Cisco trademarks, go to this URL[: www.cisco.com/go/trademarks.](https://www.cisco.com/go/trademarks) Third-party trademarks mentioned are the property of their respective owners. The use of the word partner does not imply a partnership relationship between Cisco and any other company. (1721R)

Any Internet Protocol (IP) addresses used in this document are not intended to be actual addresses. Any examples, command display output, and figures included in the document are shown for illustrative purposes only. Any use of actual IP addresses in illustrative content is unintentional and coincidental.

*Cisco Nexus 1000V Quality of Service Configuration Guide, Release 4.2(1) SP1(5.1) © 2009-2016 Cisco Systems, Inc. All rights reserved.*

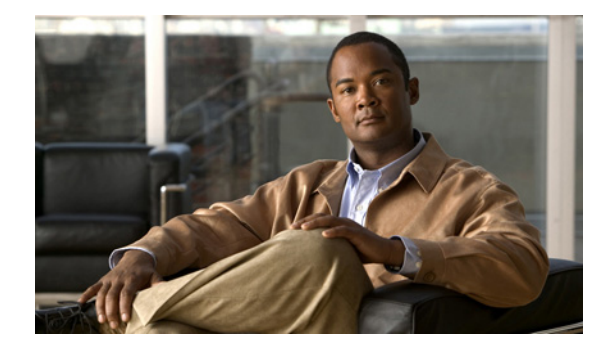

## **Preface**

This document, *Cisco Nexus 1000V Port Profile Configuration Guide, Release 4.0(4)SV1(1)*, provides procedures for configuring port profiles.

This preface includes the following topics:

- **•** [Audience, page 1](#page-2-0)
- **•** [Document Organization, page 1](#page-2-1)
- **•** [Document Conventions, page 2](#page-3-0)
- **•** [Related Documentation, page 2](#page-3-1)

## <span id="page-2-0"></span>**Audience**

 $\Gamma$ 

To use this guide, you must be familiar with networking and Ethernet technology.

## <span id="page-2-1"></span>**Document Organization**

This document is organized into the following chapters:

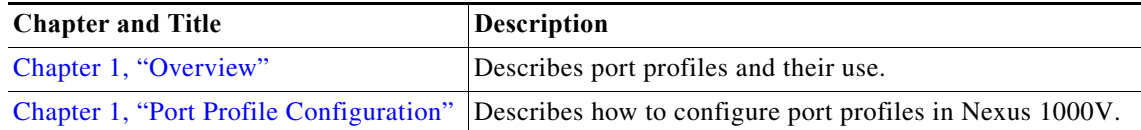

ן

## <span id="page-3-0"></span>**Document Conventions**

Command descriptions use these conventions:

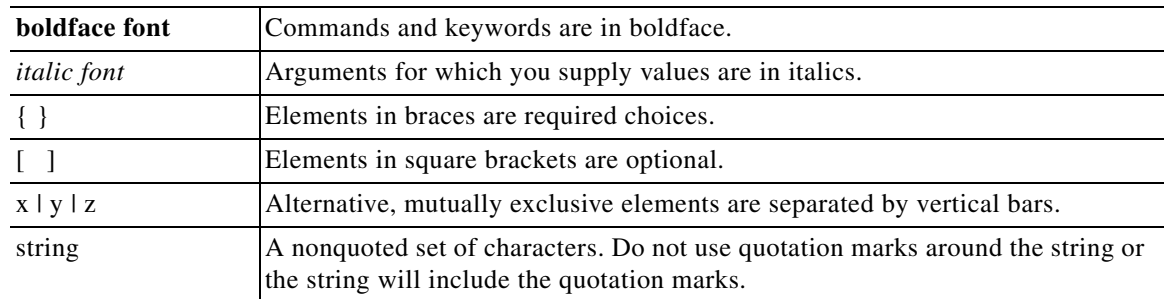

Screen examples use these conventions:

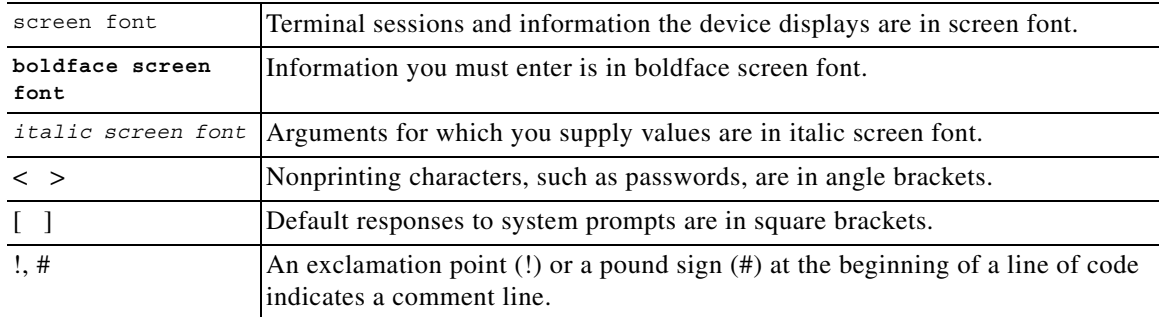

This document uses the following conventions for notes and cautions:

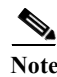

**Note** Means reader *take note*. Notes contain helpful suggestions or references to material not covered in the manual.

**Caution** Means *reader be careful*. In this situation, you might do something that could result in equipment damage or loss of data.

## <span id="page-3-1"></span>**Related Documentation**

[Cisco Nexus 1000V includes the following documents available on](https://www.cisco.com) Cisco.com:

### **General Information**

*Cisco Nexus 1000V Release Notes, Release 4.0(4)SV1(1) Cisco Nexus 1000V and VMware Compatibility Information, Release 4.0(4)SV1(1)*

#### **Install and Upgrade**

*Cisco Nexus 1000V Software Installation Guide, Release 4.0(4)SV1(1)*

 $\Gamma$ 

*Cisco Nexus 1000V Virtual Ethernet Module Software Installation Guide, Release 4.0(4)SV1(1)*

### **Configuration Guides**

*Cisco Nexus 1000V License Configuration Guide, Release 4.0(4)SV1(1) Cisco Nexus 1000V Getting Started Guide, Release 4.0(4)SV1(1) Cisco Nexus 1000V Interface Configuration Guide, Release 4.0(4)SV1(1) Cisco Nexus 1000V Layer 2 Switching Configuration Guide, Release 4.0(4)SV1(1) Cisco Nexus 1000V Port Profile Configuration Guide, Release 4.0(4)SV1(1) Cisco Nexus 1000V Quality of Service Configuration Guide, Release 4.0(4)SV1(1) Cisco Nexus 1000V Security Configuration Guide, Release 4.0(4)SV1(1) Cisco Nexus 1000V System Management Configuration Guide, Release 4.0(4)SV1(1) Cisco Nexus 1000V High Availability and Redundancy Reference, Release 4.0(4)SV1(1)*

#### **Reference Guides**

*Cisco Nexus 1000V Command Reference, Release 4.0(4)SV1(1) Cisco Nexus 1000V MIB Quick Reference*

#### **Troubleshooting and Alerts**

*Cisco Nexus 1000V Troubleshooting Guide, Release 4.0(4)SV1(1) Cisco Nexus 1000V Password Recovery Guide Cisco NX-OS System Messages Reference* 

 $\mathsf I$ 

H

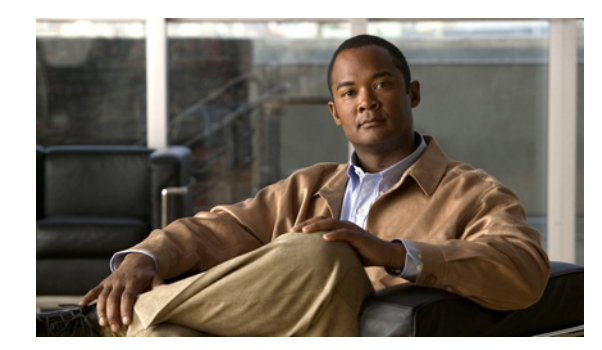

## **PTER 1**

## <span id="page-6-0"></span>**Overview**

This chapter provides an overview of the Cisco Nexus 1000V port profiles and includes the following sections:

- **•** [Understanding Port Profiles, page 1-1](#page-6-1)
- **•** [Port Profile States, page 1-2](#page-7-0)
- **•** [Port Profile Characteristics, page 1-2](#page-7-1)
- **•** [vPC Host Mode, page 1-5](#page-10-0)

## <span id="page-6-1"></span>**Understanding Port Profiles**

In Cisco Nexus 1000V, port profiles are used to configure interfaces. A port profile can be assigned to multiple interfaces giving them all the same configuration. Changes to the port profile can be propagated automatically to the configuration of any interface assigned to it.

In the VMware vCenter Server, a port profile is represented as a port group. The VEthernet or Ethernet interfaces are assigned in vCenter Server to a port profile for:

- **•** Defining port configuration by policy.
- **•** Applying a single policy across a large number of ports.
- **•** Supporting both VEthernet and Ethernet ports.

Port profiles that are configured as uplinks, can be assigned by the server administrator to physical ports (a vmnic or a pnic). Port profiles that are not configured as uplinks can be assigned to a VM virtual port.

**Note** While manual interface configuration overrides that of the port profile, it is not recommended. Manual interface configuration is only used, for example, to quickly test a change or allow a port to be disabled without having to change the inherited port profile.

For more information about assigning port profiles, see your VMware documentation.

To verify that the profiles are assigned as expected, use the following show commands:

**show port-profile usage**

**show running-config interface** *interface-id*

Note: The output of the command **show running-config interface** *interface-id* shows a config line such as, inherit port-profile MyProfile, indicating the inherited port profile.

ן

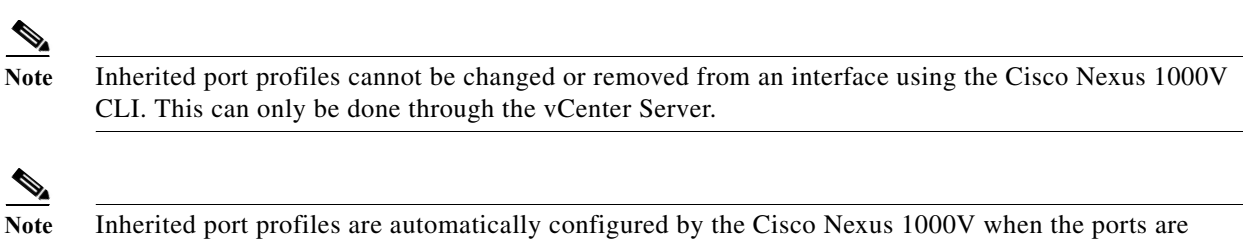

attached on the hosts. This is done by matching up the VMware port group assigned by the system

<span id="page-7-0"></span>**Port Profile States** 

Port profiles are disabled by default. The following table describes port profile behavior in the two states. To enable a port profile, see the ["Enabling a Port Profile" procedure on page 1-33](#page-44-0).

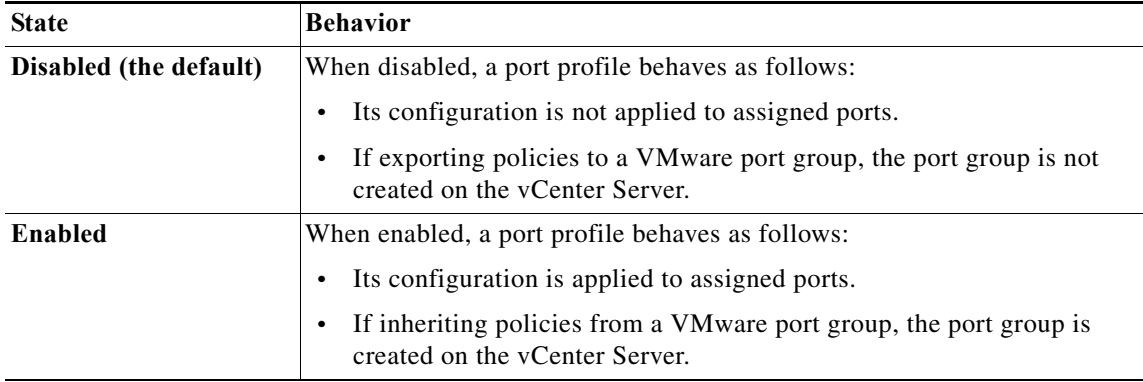

## <span id="page-7-1"></span>**Port Profile Characteristics**

<span id="page-7-2"></span>The following characteristics can be configured for a port profile. For detailed port profile configuration procedures, see the section, [Port Profile Configuration, page 1-1.](#page-12-0)

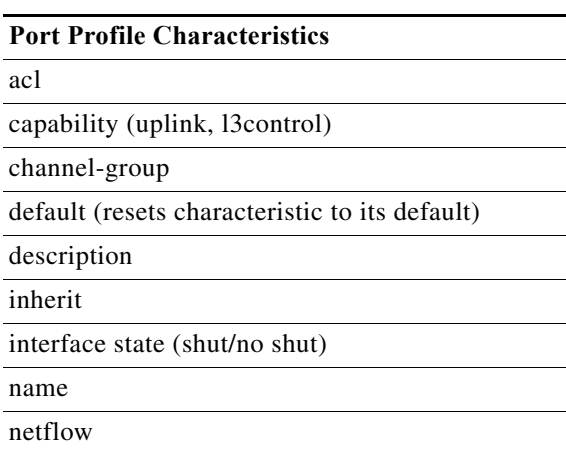

*Table 1-1 Port Profile Characteristics* 

<span id="page-7-3"></span>administrator with the port profile that created it.

**Cisco Nexus 1000V Port Profile Configuration Guide, Release 4.0(4)SV1(1)**

 $\overline{\phantom{a}}$ 

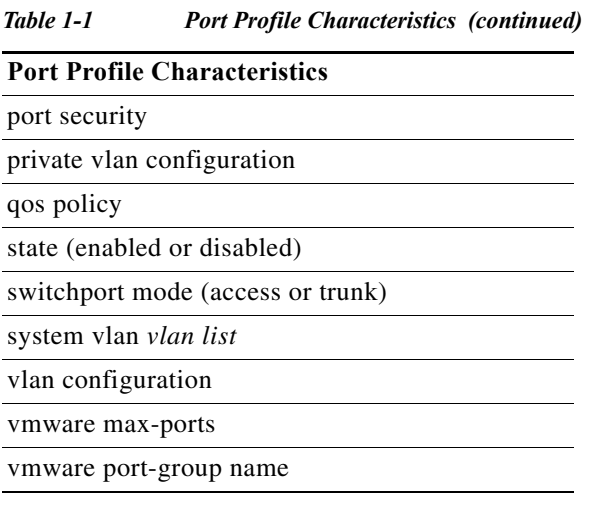

## **Port Profile Inheritance**

One port profile can be configured to inherit the policies from another port profile. The characteristics of the parent profile become the default settings for the child. The inheriting port profile ignores any non-applicable configuration.

The following table shows port profile characteristics and whether they can be inherited.

<span id="page-8-0"></span>*Table 1-2 Port Profile Inheritance* 

|                                                |            | Can it be<br>inherited? |  |
|------------------------------------------------|------------|-------------------------|--|
| <b>Port Profile Characteristic</b>             | <b>Yes</b> | N <sub>0</sub>          |  |
| acl                                            | X          |                         |  |
| capability (uplink, 13 control)                |            | X                       |  |
| channel group                                  | X          |                         |  |
| default (resets characteristic to its default) | X          |                         |  |
| description                                    |            | X                       |  |
| inherit                                        | X          |                         |  |
| interface state (shut/no shut)                 | X          |                         |  |
| name                                           | X          |                         |  |
| netflow                                        | X          |                         |  |
| port security                                  | X          |                         |  |
| private vlan configuration                     | X          |                         |  |
| qos policy                                     | X          |                         |  |
| state (enabled or disabled)                    |            | X                       |  |
| switchport mode (access or trunk)              | X          |                         |  |
| system vlan vlan list                          |            | X                       |  |
| vlan configuration                             | X          |                         |  |

Ι

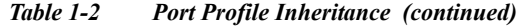

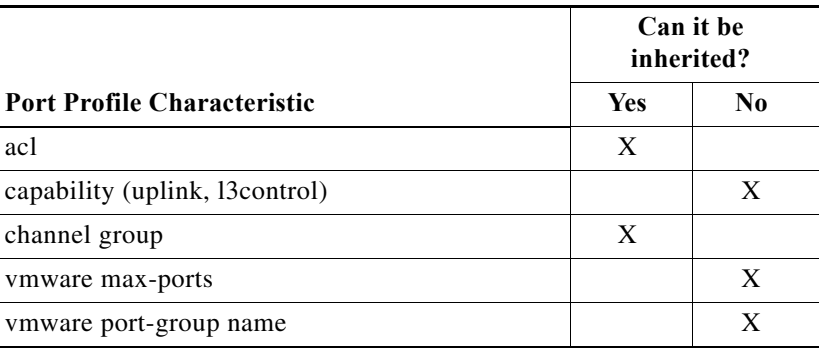

Using the CLI , you can configure alternate characteristics directly on the new port profile to override the inherited characteristics.

You can also explicitly remove port profile inheritance, so that a port profile returns to normal defaults except where there has been direct configuration.

For more information, see the procedure, [Inheriting a Port Profile Configuration, page 1-9](#page-20-0).

## <span id="page-9-0"></span>**Information about the System Port Profile**

A system port profile is designed to establish and protect vCenter Server connectivity. They can carry the following VLANs:

- **•** System VLANs or VNICs used when bringing up the ports before communication is established between the VSM and VEM.
- **•** The uplink that carries the control VLAN
- Management uplink(s) used for VMWare vCenter Server connectivity or SSH or Telnet connections. There can be more than one management port or VLAN, for example, one dedicated for vCenter Server connectivity, one for SSH, one for SNMP, a switch interface, and so forth.
- **•** VMware kernel NIC for accessing VMFS storage over iSCSI or NFS.

### **System Port Profile Rules**

System port profiles and system VLANs are subject to the following rules.

- **•** System VLANs cannot be deleted when the profile is in use.
- **•** Non-system VLANs in a system port profile can be freely added or deleted, even when the profile is in use, that is, one or more DVS ports are carrying that profile.
- **•** System VLANs can always be added to a system port profile or a non-system port profile, even when the profile is in use.
- **•** The native VLAN on a system port profile may be a system VLAN or a non-system VLAN.

Use the following steps to change the set of system VLANs on a port profile without removing all system VLANs:

- **1.** Remove all ports carrying the profile from the DVS.
- **2.** Set the new list of system VLANs on the profile with the "system vlan …" command. The new list may add or delete system VLANs from the old list.
- **3.** Add the the ports back to the DVS with the same profile.

Use the following steps to remove all system VLANs from a port:

- **1.** Remove all ports carrying the port profile from the DVS, if you plan to modify the system profile.
- **2.** Prepare a port profile without system VLANs, either by modifying the old port profile or by creating a new one.
- **3.** Reboot the VEM host where the port resides.
- <span id="page-10-1"></span>**4.** Apply the non-system profile to the port.

## <span id="page-10-0"></span>**vPC Host Mode**

 $\mathbf I$ 

Virtual port channel host mode (vPC-HM) allows member ports in a port channel to connect to two different upstream switches. With vPC-HM, ports are grouped into two subgroups for traffic separation. If CDP is enabled on the upstream switch, then the subgroups are automatically created using CDP information. If CDP is not enabled on the upstream switch, then you must manually create the subgroup on the interface.

As shown in [Figure 1-1,](#page-11-0) in vPC-HM, member ports are assigned a subgroup ID (0 or 1)for traffic separation.

 $\mathbf I$ 

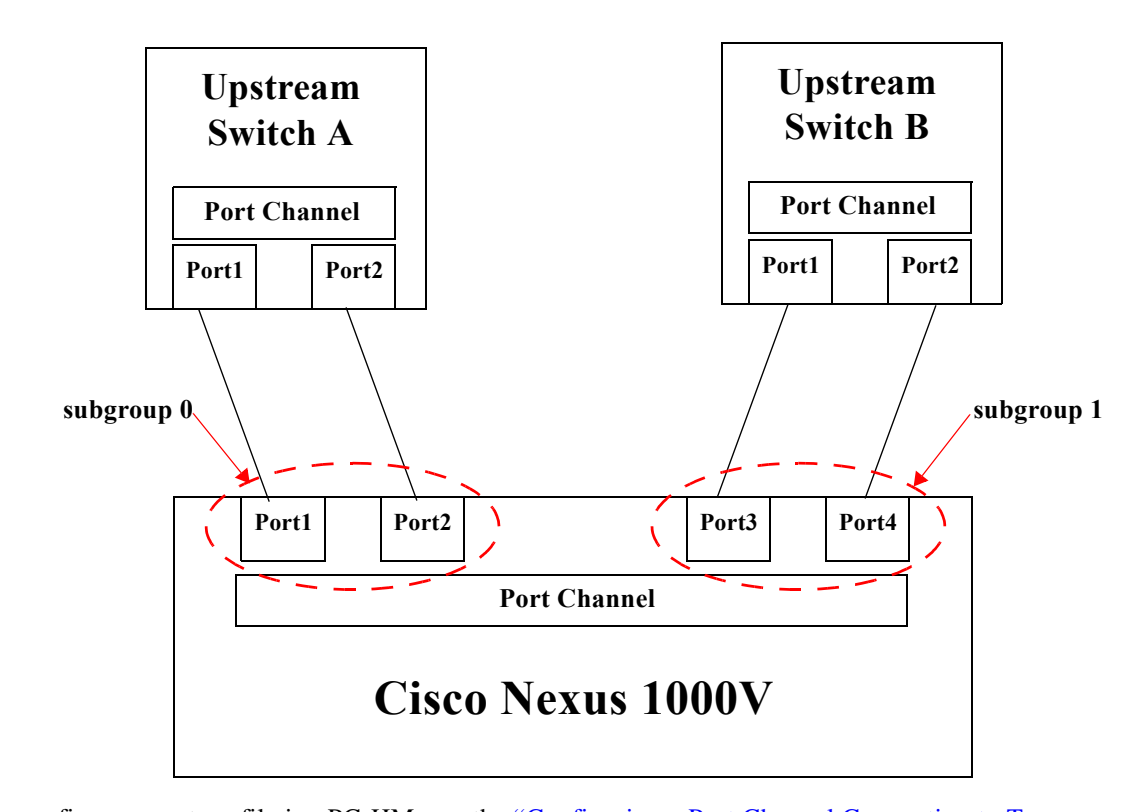

<span id="page-11-0"></span>*Figure 1-1 Using vPC-HM to Connect a Port Channel to Two Separate Upstream Switches* 

To configure a port profile in vPC-HM, see the ["Configuring a Port Channel Connecting to Two](#page-31-0)  [Upstream Switches" procedure on page 1-20.](#page-31-0)

vPC-HM can also be configured on the interface. For more information, see the *Cisco Nexus 1000V Interface Configuration Guide, Release 4.0(4)SV1(1)*.

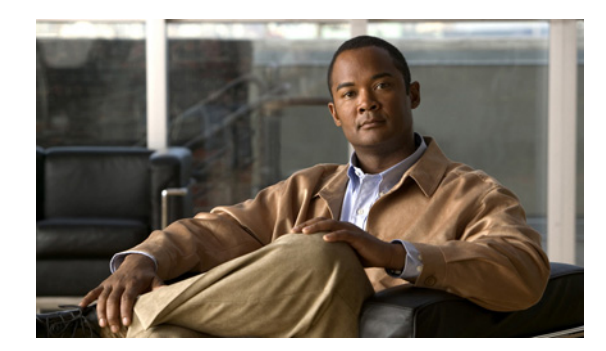

## **CHAPTER 1**

## <span id="page-12-0"></span>**Port Profile Configuration**

Use this chapter to configure port profiles. This chapter includes the following topics:

- **•** [Information About Port Profiles, page 1-1](#page-12-1)
- **•** [Creating a Port Profile, page 1-1](#page-12-2)
- **•** [Updating an Existing Port Profile, page 1-4](#page-15-0)
- **•** [Removing a Port Profile, page 1-35](#page-46-0)

## <span id="page-12-1"></span>**Information About Port Profiles**

Port profiles simplify interface configuration by defining policies that can be reused for multiple interfaces. For more information about port profiles, see [Chapter 1, "Overview."](#page-6-0)

## <span id="page-12-2"></span>**Creating a Port Profile**

The following flow chart shows the procedures required to create and configure a new port profile.

### **BEFORE YOU BEGIN**

 $\mathbf I$ 

- **•** You are logged in to the CLI in EXEC mode.
- **•** You have configured the Nexus 1000V connection using the procedure in the document, *Cisco Nexus 1000V Getting Started Guide, Release 4.0(4)SV1(1)*.
- The Nexus 1000V is connected to the vCenter Server.
- **•** You have identified the characteristics needed for this port profile.
- **•** You know whether this port profile is inheriting policies, and if so, from which port profile.

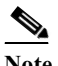

**Note** To find a port profile that most closely matches your current needs, use the procedure, [Viewing the Port Profile Configuration, page 1-30](#page-41-0).

ן

<span id="page-13-0"></span>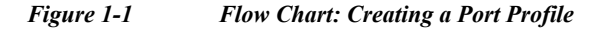

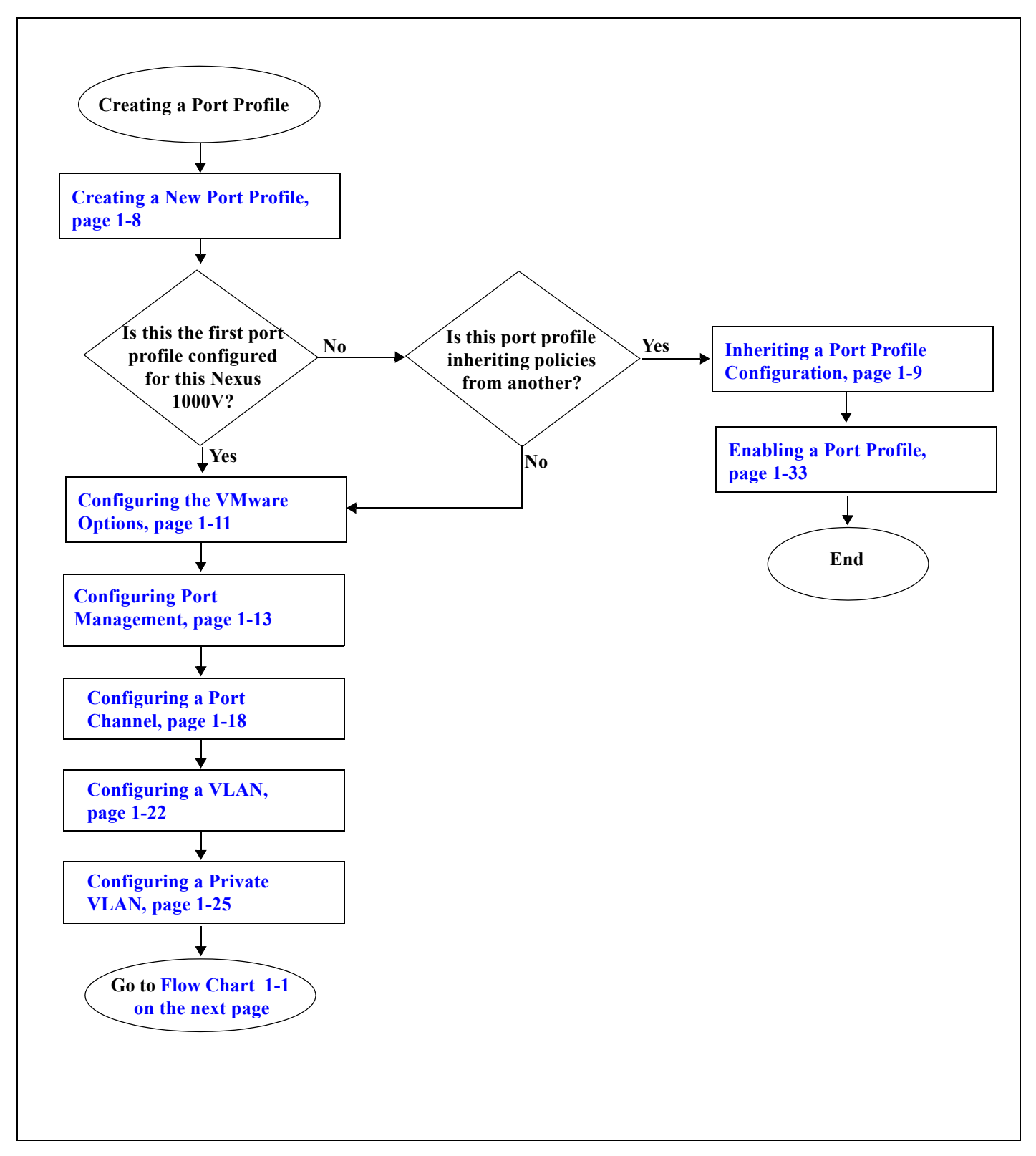

<span id="page-14-0"></span>*Flow Chart 1-1 Creating a Port Profile*

 $\overline{\phantom{a}}$ 

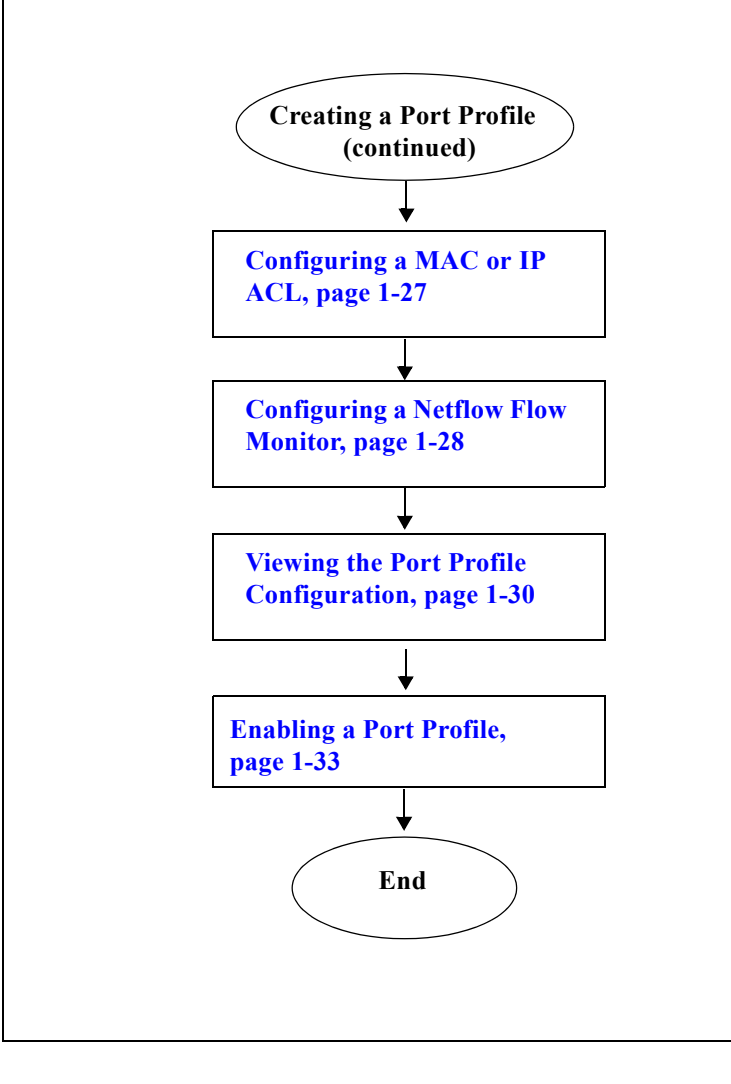

1

## <span id="page-15-0"></span>**Updating an Existing Port Profile**

<span id="page-15-1"></span>The following flow chart shows the procedures required to update an existing port profile configuration.

### **BEFORE YOU BEGIN**

- **•** You are logged in to the CLI in EXEC mode.
- **•** The Nexus 1000V is connected to the vCenter Server.
- **•** You have identified the characteristics needed for this port profile.
- **•** You know whether this port profile is inheriting policies, and if so, from which port profile.

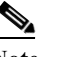

**Note** To identify a port profile to inherit, examine the current profiles and find a one that most closely matches your current needs, using the procedure, [Viewing the Port Profile](#page-41-0)  [Configuration, page 1-30](#page-41-0).

 $\Gamma$ 

<span id="page-16-0"></span>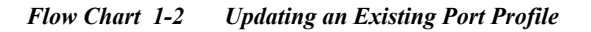

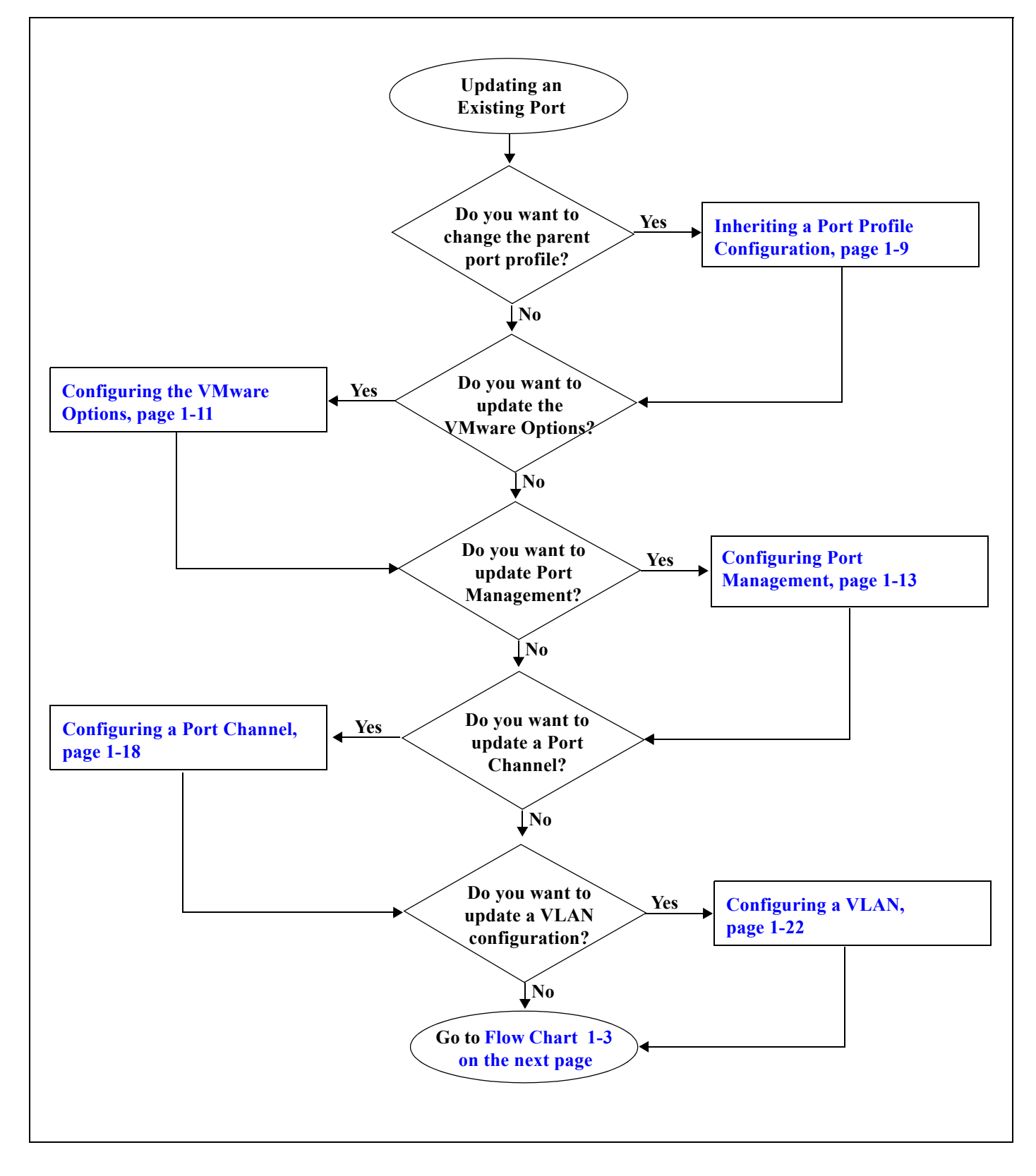

 $\mathbf I$ 

<span id="page-17-0"></span>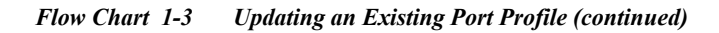

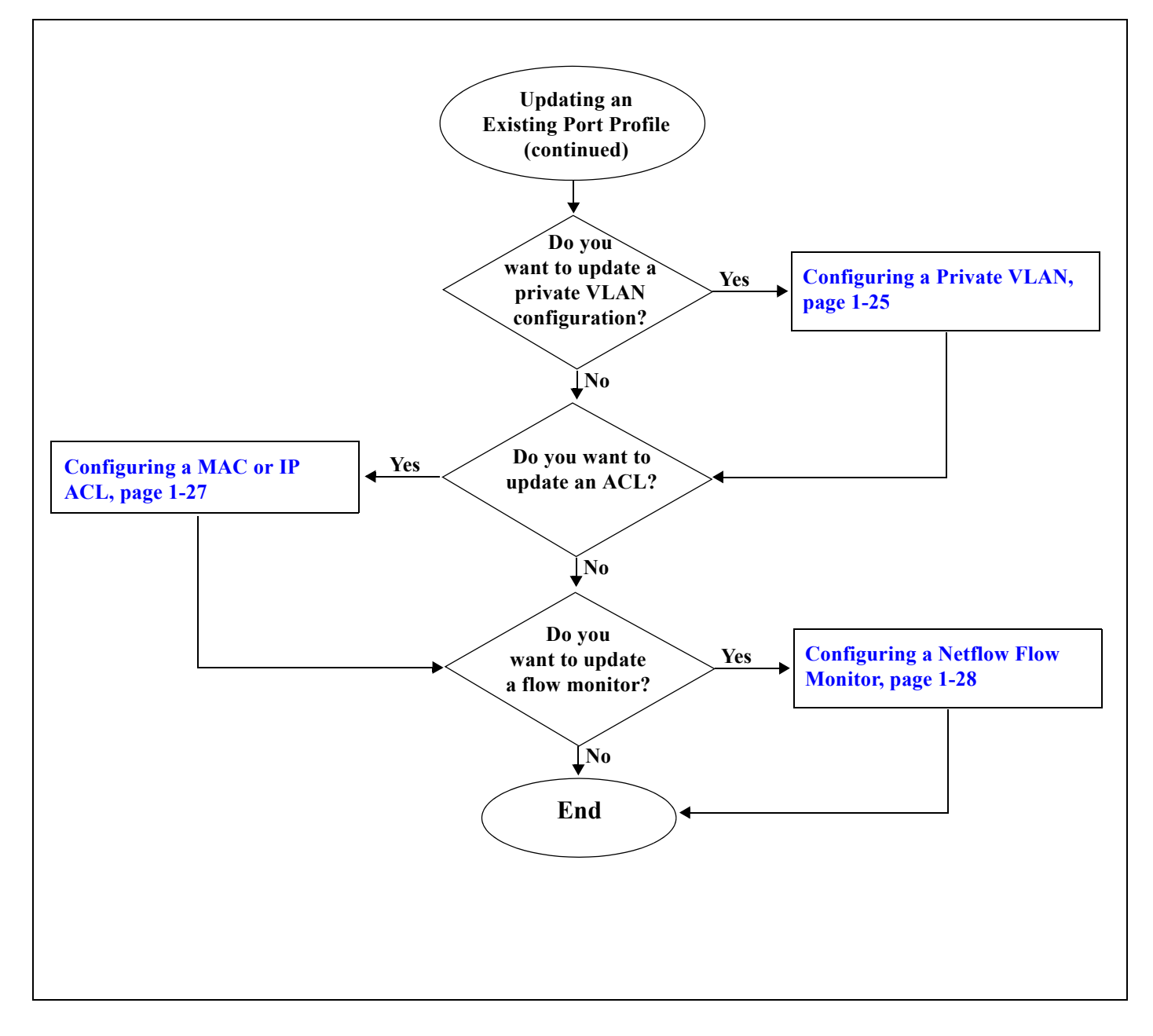

## **Removing a Port Profile**

The following flow chart shows the procedures required to remove a port profile.

### **Before You Begin**

I

- **•** You are logged in to the CLI in configuration mode.
- **•** You have configured the Nexus 1000V connection using the procedure in the document, *Cisco Nexus 1000V Getting Started Guide, Release 4.0(4)SV1(1)*.
- **•** The Nexus 1000V is connected to vCenter Server/ESX.
- **•** You know whether another port profile inherits the characteristics of this port profile.

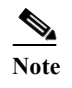

**Note** To find a port profile that most closely matches your current needs, use the procedure, [Viewing the Port Profile Configuration, page 1-30](#page-41-0).

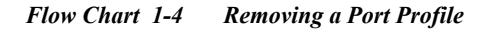

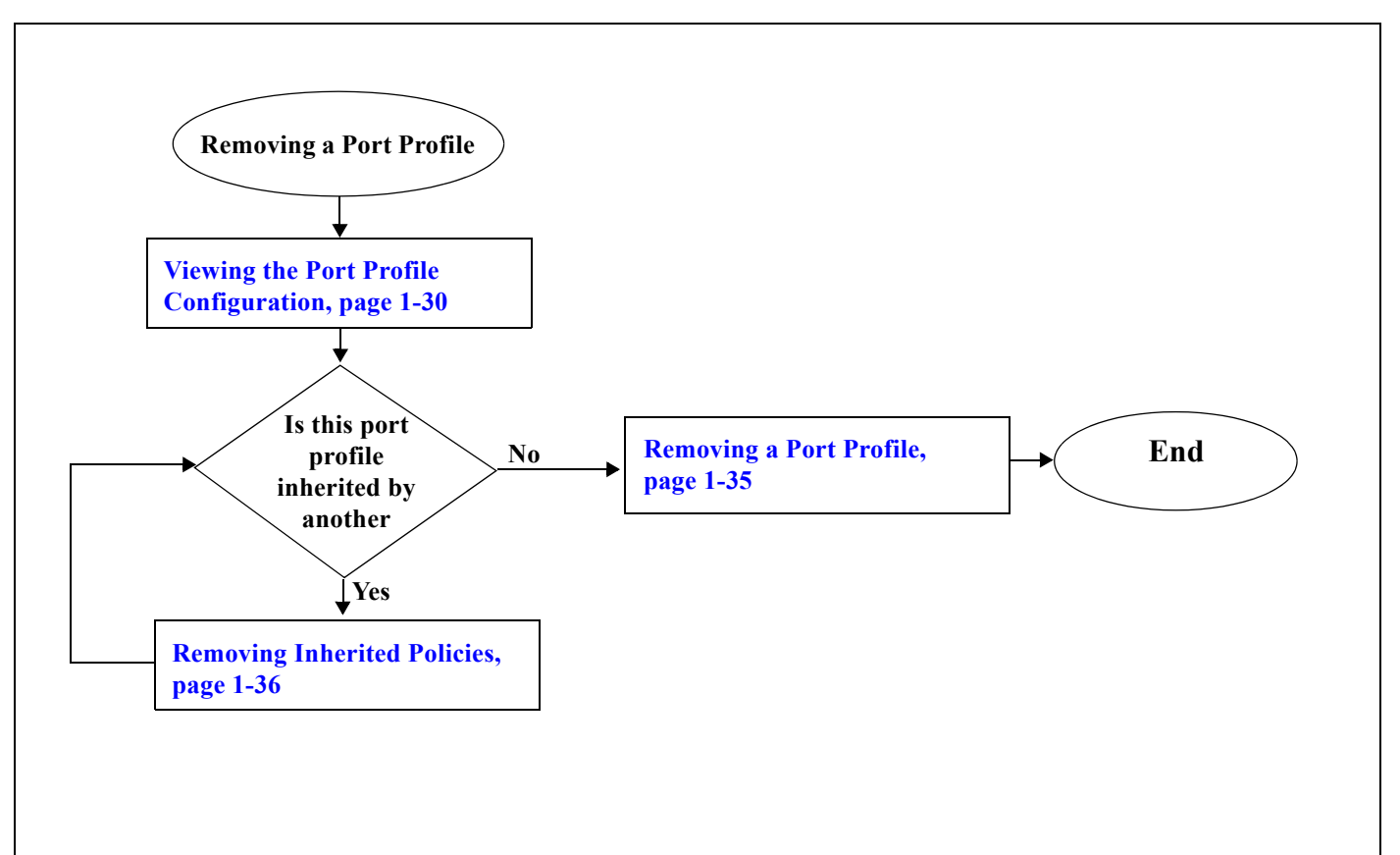

ן

### <span id="page-19-0"></span>**Creating a New Port Profile**

<span id="page-19-2"></span>Use this procedure to create a new port profile.

### **BEFORE YOU BEGIN**

- **•** You are logged in to the CLI in EXEC mode.
- **•** You know the name that you want to give to this port profile. A name can be up to 80 characters but each port profile must have a unique name.
- **•** You know whether the ports are going to be uplink ports.

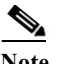

**Note** If the port profile is configured as an uplink (**capability uplink** command), then it cannot be used to configure VMware virtual ports.

**•** You know whether the ports need to be initialized with system settings.

### **SUMMARY STEPS**

- **1. config t**
- **2. port-profile** *profilename*
- **3.** (Optional) **description** *profiledescription*
- **4.** (Optional) **capability** {uplink | l3control}
- **5. show port-profile** [brief | expand-interface | usage] [name <*profile-name*>]
- <span id="page-19-3"></span><span id="page-19-1"></span>**6. copy running-config startup-config**

#### **DETAILED STEPS**

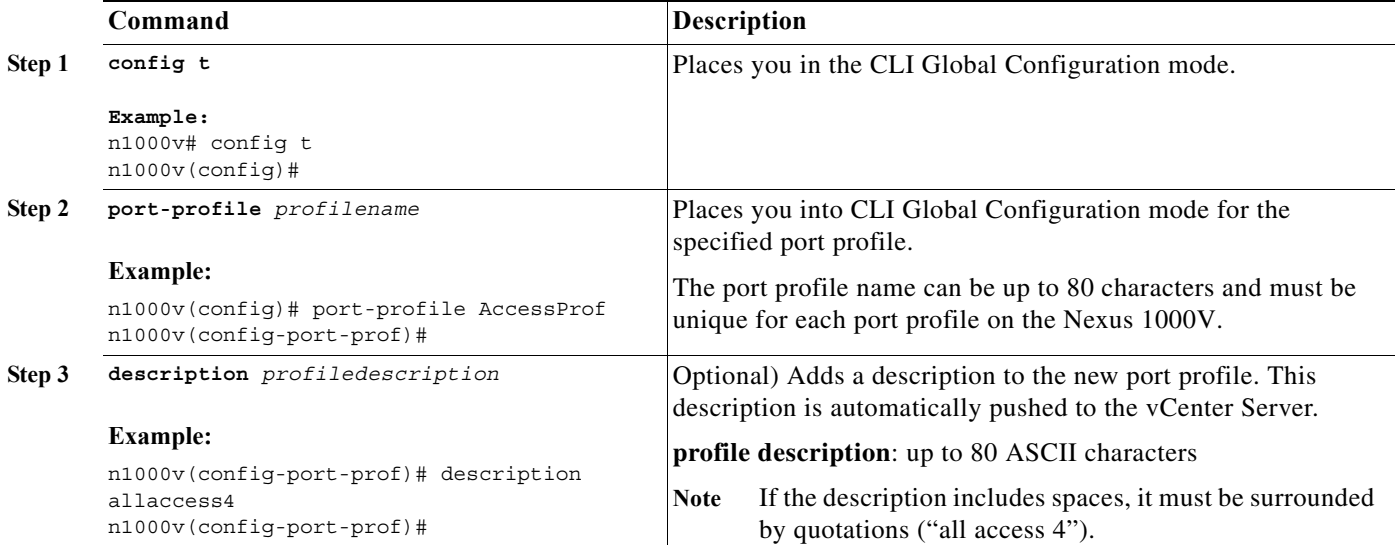

<span id="page-20-2"></span>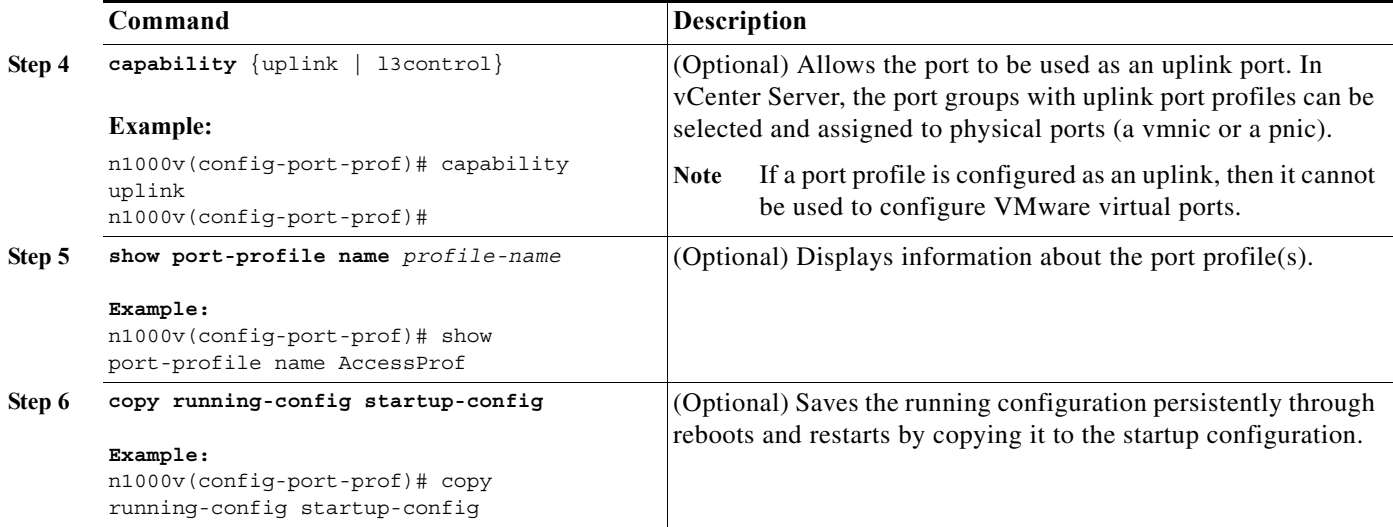

```
Example:
n1000v(config)# port-profile AccessProf
n1000v(config-port-prof)# description allaccess4
n1000v(config-port-prof)# capability uplink
n1000v(config-port-prof)# show port-profile name AccessProf
port-profile AccessProf
   description: allaccess
   status: disabled
   capability uplink: yes
   system vlans: none
  port-group: 
  config attributes:
   evaluated config attributes:
   assigned interfaces:
n1000v(config-port-prof)# copy running-config startup-config
```
### <span id="page-20-1"></span><span id="page-20-0"></span>**Inheriting a Port Profile Configuration**

Use this procedure toinherit policies from an existing port profile configuration. This procedure takes the configuration of the inherited port profile and uses it as the default configuration for another profile.

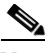

**Note** To identify a port profile to inherit, examine the current profiles in your Nexus 1000V using the procedure, [Viewing the Port Profile Configuration, page 1-30](#page-41-0). and find one with characteristics that most closely match your current needs.

**Before You Begin**

 $\mathbf I$ 

- **•** You are logged in to the CLI in EXEC mode.
- **•** You are familiar with [Table 1-2 on page 1-3](#page-8-0) showing which characteristics can be inherited and which cannot.
- **•** You know the name of the existing port profile whose policies will be inherited.

ן

### **SUMMARY STEPS**

- **1. config t**
- **2. port-profile** *profilename*
- **3. inherit port-profile** *profilename*
- **4.** (Optional) **capability** {uplink | l3control}
- **5. show port-profile** [brief | expand-interface | usage] [name <*profile-name*>]
- <span id="page-21-0"></span>**6. copy running-config startup-config**

### **Detailed Steps**

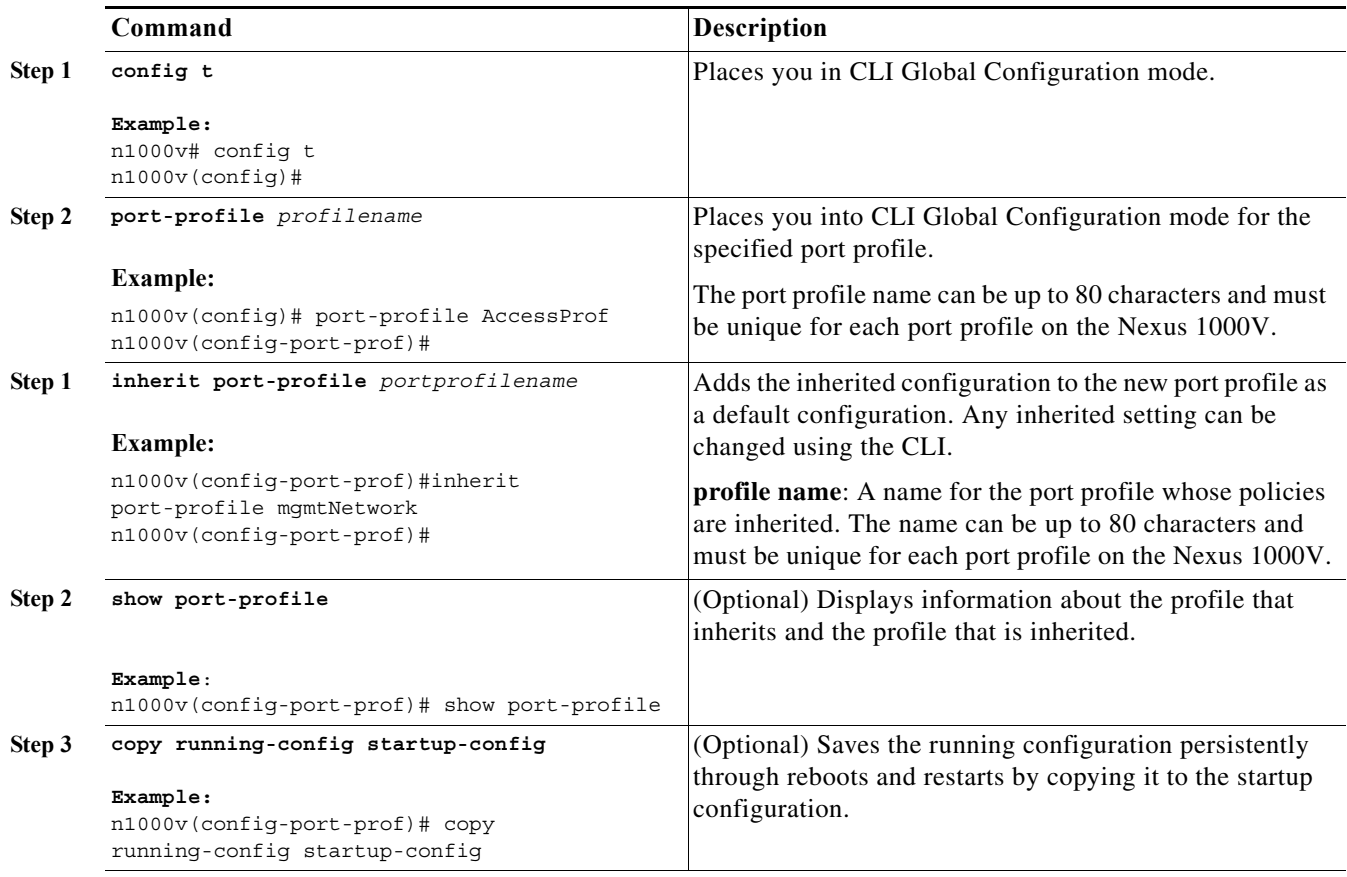

**Step 4** You have completed this procedure. If using a flow chart, return to the one that pointed you here:

- **•** [Figure 1-1, Flow Chart: Creating a Port Profile, on page 1-2](#page-13-0)
- **•** [Flow Chart 1-2, Updating an Existing Port Profile, on page 1-5](#page-16-0)

```
Example: 
n1000v# config t
n1000v(config)# port-profile AccessProf
n1000v(config-port-prof)#inherit port-profile mgmtNetwork
n1000v(config-port-prof)# show port-profile
port-profile mgmtNetwork
   description:
```

```
 status: disabled
   capability uplink: no
   capability l3control: no
   system vlans: none
   port-group:
   max-ports: 32
   inherit:
   config attributes:
     switchport mode trunk
     switchport trunk allowed vlan 100-110
     no shutdown
   evaluated config attributes:
     switchport mode trunk
     switchport trunk allowed vlan 100-110
     no shutdown
   assigned interfaces:
port-profile AccessProf
   description:
   status: enabled
   capability uplink: yes
   capability l3control: no
   system vlans: none
   port-group: WebProfile
   max-ports: -
   inherit: port-profile mgmtNetwork
   config attributes:
     channel-group auto mode on
   evaluated config attributes:
     switchport mode trunk
     switchport trunk allowed vlan 100-110
     channel-group auto mode on
     no shutdown
   assigned interfaces
```
### <span id="page-22-0"></span>**Configuring the VMware Options**

<span id="page-22-1"></span>Use this procedure to designate that this is a VMware port profile.

### **BEFORE YOU BEGIN**

- **•** You are logged in to the CLI in EXEC mode.
- **•** You know if you want the VMware port group to have the same name as the port profile; or if you are specifying an alternate name for the VMware port group.
- **•** The **vmware max-ports** command is only available for non-uplink profiles.
- **•** You know if you want to restrict the maximum number of ports that can be assigned to the port profile. If so, you know what the maximum number is.

### **SUMMARY STEPS**

 $\mathbf I$ 

- **1. config t**
- **2. port-profile** *profilename*
- **3. vmware port-group** [*pg\_name*]
- **4. vmware max-ports** *number*

 $\mathbf I$ 

- **5. show port-profile** [brief | expand-interface | usage] [name <*profile-name*>]
- <span id="page-23-1"></span><span id="page-23-0"></span>**6. copy running-config startup-config**

### **DETAILED STEPS**

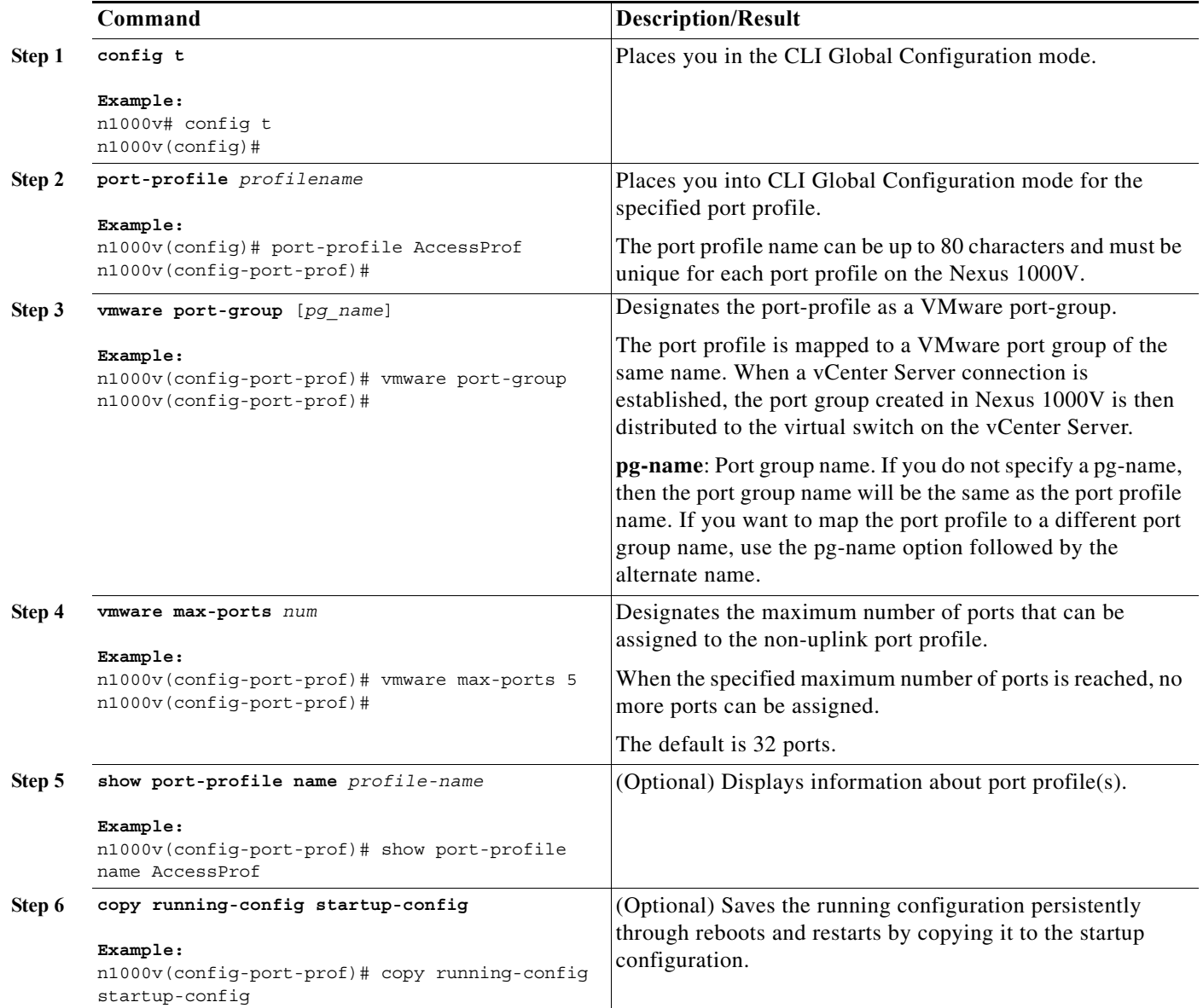

```
Example: 
n1000v# config t
n1000v(config)# port-profile AccessProf
n1000v(config-port-prof)# vmware port-group
n1000v(config-port-prof)# vmware max-ports 5
n1000v(config-port-prof)# show port-profile name AccessProf
port-profile AccessProf
   description: allaccess4
   status: disabled
```
٠

```
 capability uplink: yes
   system vlans: none
   port-group: AccessProf
   config attributes:
   evaluated config attributes:
   assigned interfaces:
n1000v(config-port-prof)#
```
### <span id="page-24-0"></span>**Configuring Port Management**

<span id="page-24-1"></span>Use this procedure to configure port management, including access or trunk mode, and the administrative state for each port in the profile.

### **BEFORE YOU BEGIN**

- **•** You are logged in to the CLI in EXEC mode.
- **•** You know whether you are configuring the port profile as an access port or trunk port.
	- **–** An access port transmits packets on only one, untagged VLAN. You specify which VLAN traffic that the interface carries, which becomes the access VLAN. If you do not specify a VLAN for an access port, that interface carries traffic only on the default VLAN. The default VLAN is VLAN1.
	- **–** A trunk port transmits untagged packets for the native VLAN; and encapsulated, tagged packets for all other VLANs.
- **•** You know if you want to restrict the maximum number of ports that can be assigned to the port profile. If so, you know what the maximum number is.

### **SUMMARY STEPS**

- **1. config t**
- **2. port-profile** *profilename*
- **3. switchport mode** {*access* | *trunk*}
- **4. no shutdown**
- **5. show port-profile** [brief | expand-interface | usage] [name <*profile-name*>]
- **6. copy running-config startup-config**

### **DETAILED STEPS**

 $\mathbf I$ 

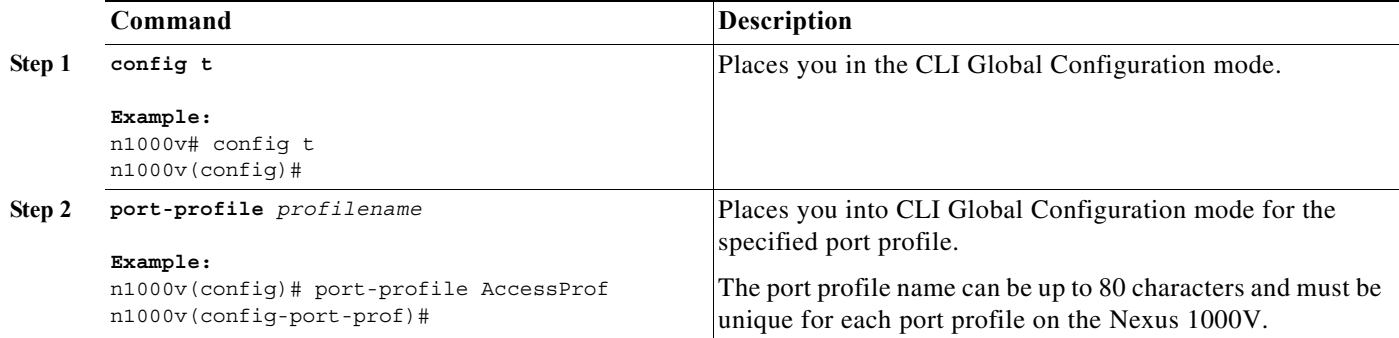

<span id="page-25-0"></span>ן

<span id="page-25-3"></span><span id="page-25-2"></span>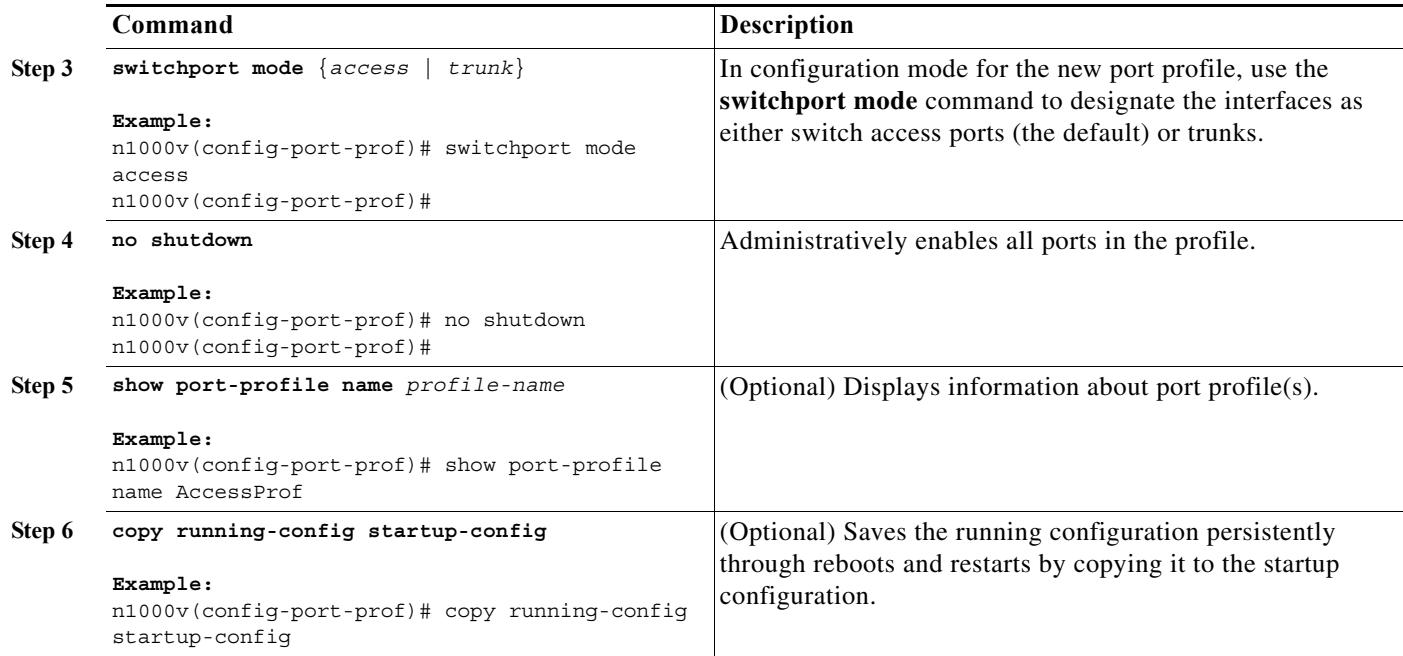

```
Example: 
n1000v# config t
n1000v(config)# port-profile AccessProf
n1000v(config-port-prof)# switchport mode access
n1000v(config-port-prof)# no shutdown
n1000v(config-port-prof)# show port-profile name AccessProf
port-profile AccessProf
   description: allaccess4
  status: disabled
capability uplink: yes
system vlans: none
port-group: AccessProf
   config attributes:
     switchport mode access
     no shutdown
   evaluated config attributes:
     switchport mode access
     no shutdown
   assigned interfaces:
n1000v(config-port-prof)#
```
### **Clearing a Port Management Policy from a Port Profile**

Use this procedure to remove either the shutdown or switchport mode configuration from a port profile and change it to its default state. Removing the shutdown configuration changes the state of the port profile ports to shutdown. Removing the switchport mode converts the port profile ports to switch access ports.

#### **BEFORE YOU BEGIN**

- **•** You are logged in to the CLI in EXEC mode.
- After removing the configuration for an attribute, then the attribute does not appear in show command output.

### **SUMMARY STEPS**

- **1. config t**
- **2. port-profile** *profilename*
- **3. default** {shutdown **|** switchport mode}
- **4. show port-profile** [brief | expand-interface | usage] [name <*profile-name*>]
- **5. copy running-config startup-config**

### **DETAILED STEPS**

 $\Gamma$ 

<span id="page-26-0"></span>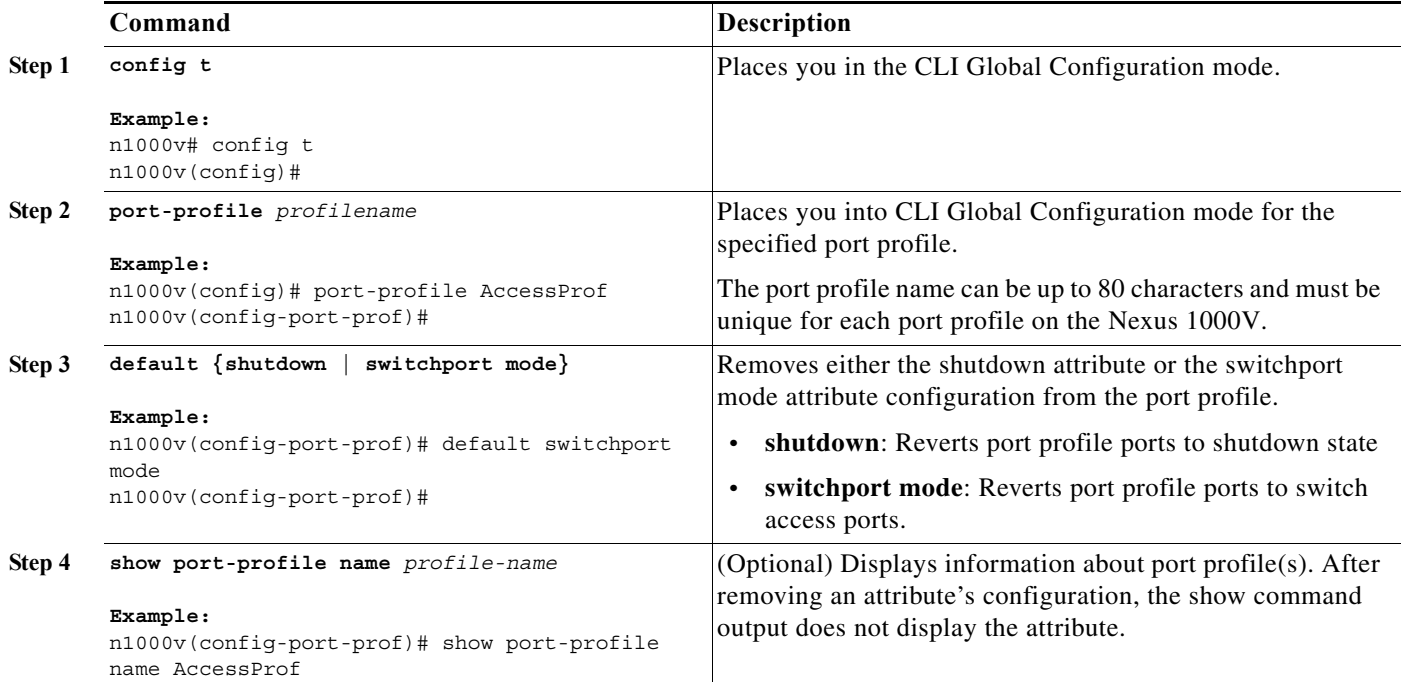

#### <span id="page-26-1"></span>**Example**:

```
n1000v# config t
n1000v(config)# port-profile AccessProf
n1000v(config-port-prof)# default shutdown
n1000v(config-port-prof)# show port-profile name AccessProf
port-profile AccessProf
   description: allaccess4
   status: disabled
  capability uplink: yes
   system vlans: none
   port-group: AccessProf
   config attributes:
```
 $\mathbf I$ 

```
 evaluated config attributes:
  assigned interfaces:
n1000v(config-port-prof)#
```
### **Configuring a System Port Profile**

Use this procedure to configure a system port profile for critical ports.

### **BEFORE YOU BEGIN**

- **•** You are logged in to the CLI in EXEC mode.
- **•** For information about system port profiles, see ["Information about the System Port Profile" section](#page-9-0)  [on page 1-4.](#page-9-0)

### **SUMMARY STEPS**

- **1. config t**
- **2. port-profile** *profilename*
- **3. description** *profiledescription*
- **4. system vlan** *vlan-id-list*
- **5. show port-profile** [brief | expand-interface | usage] [name <*profile-name*>]
- <span id="page-27-1"></span>**6. copy running-config startup-config**

### **DETAILED STEPS**

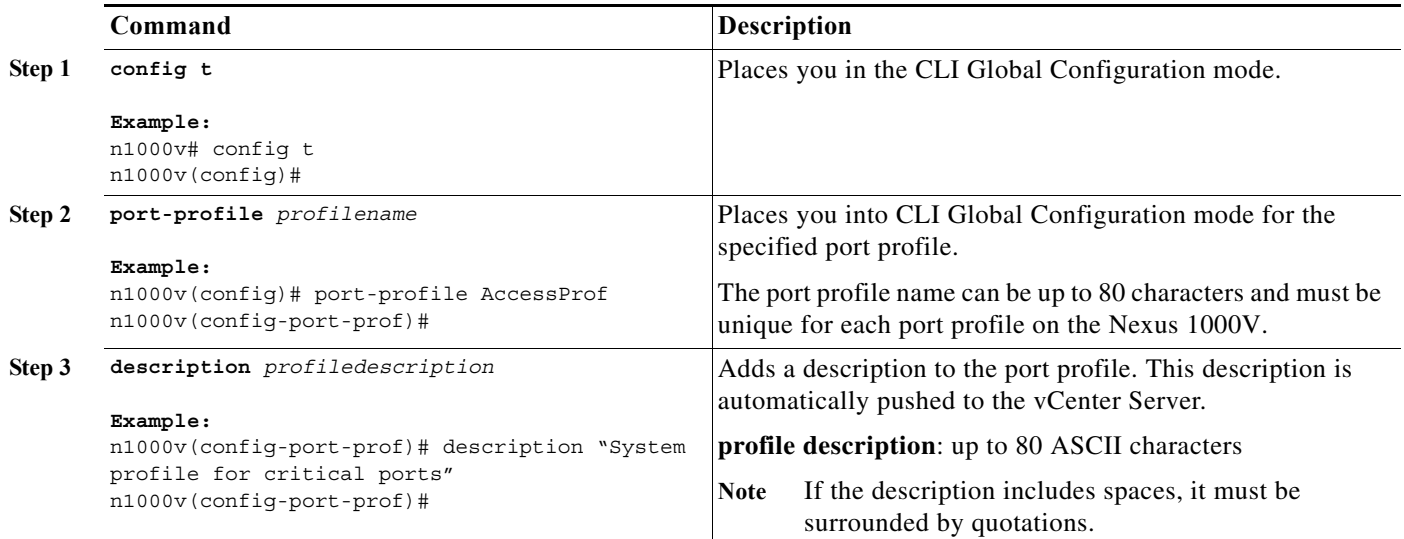

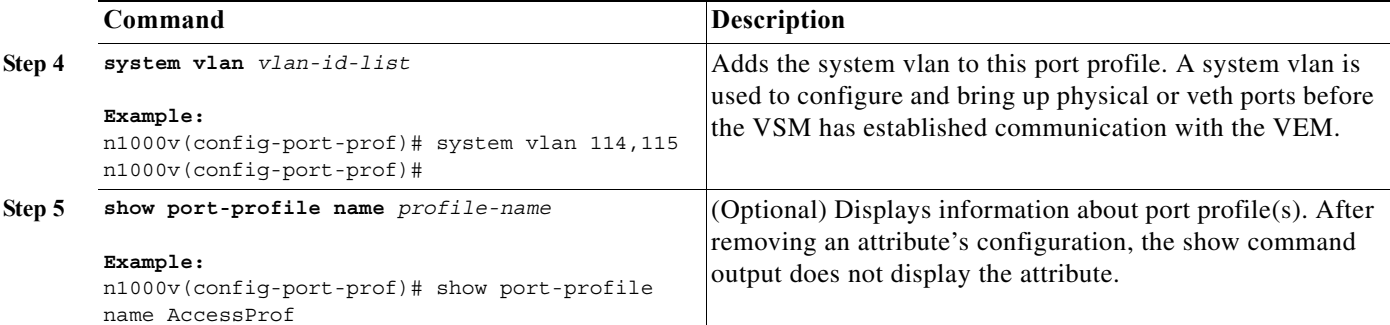

#### <span id="page-28-0"></span>**Example**: n1000v# **show port-profile** port-profile UplinkProfile1 description: System profile for critical ports status: enabled capability uplink: yes system vlans: 114,115 port-group: up1 config attributes: switchport mode trunk switchport trunk allowed vlan 110-119 no shutdown evaluated config attributes: switchport mode trunk switchport trunk allowed vlan 110-119 no shutdown assigned interfaces: Ethernet4/2 port-profile UplinkProfile2 description: status: enabled capability uplink: yes system vlans: none port-group: up2 config attributes: switchport mode trunk switchport trunk allowed vlan 117 channel-group auto mode on no shutdown evaluated config attributes: switchport mode trunk switchport trunk allowed vlan 117 channel-group auto mode on no shutdown assigned interfaces: port-channel1 Ethernet4/3

n1000v# **show running-config**

.

 $\mathbf I$ 

```
.
port-profile UplinkProfile1
   capability uplink
   vmware port-group
   switchport mode trunk
   switchport trunk allowed vlan 110-119
   no shutdown
   system vlan 114,115
```
Ι

```
 state enabled
port-profile UplinkProfile2
  capability uplink
   vmware port-group
   switchport mode trunk
   switchport trunk allowed vlan 117
   channel-group auto mode on
   no shutdown
   state enabled
```
### <span id="page-29-0"></span>**Configuring a Port Channel**

<span id="page-29-2"></span>This section includes the following procedures:

- **•** [Configuring a Port Channel Connecting to a Single Upstream Switch, page 1-18](#page-29-1)
- **•** [Configuring a Port Channel Connecting to Two Upstream Switches, page 1-20](#page-31-1)

### <span id="page-29-1"></span>**Configuring a Port Channel Connecting to a Single Upstream Switch**

Use this procedure to configure a port channel in a port profile when all ports in the goup are connected to the same upstream switch.

To configure a port channel in a port profile when the ports are connected to two different upstream switches, see the ["Configuring a Port Channel Connecting to Two Upstream Switches" procedure on](#page-31-1)  [page 1-20](#page-31-1).

#### **BEFORE YOU BEGIN**

- **•** You are logged in to the CLI in EXEC mode.
- **•** The channel group number assignment is made automatically when the port profile is assigned to the first interface.
- **•** The channel group mode is set to on.

### **SUMMARY STEPS**

- **1. config t**
- **2. port-profile** *profilename*
- **3. channel-group auto mode** { **on** | **active** | **passive** } [ **sub-group cdp** ]
- **4. show port-profile** [brief | expand-interface | usage] [name <*profile-name*>]
- **5. copy running-config startup-config**

### **DETAILED STEPS**

<span id="page-30-0"></span>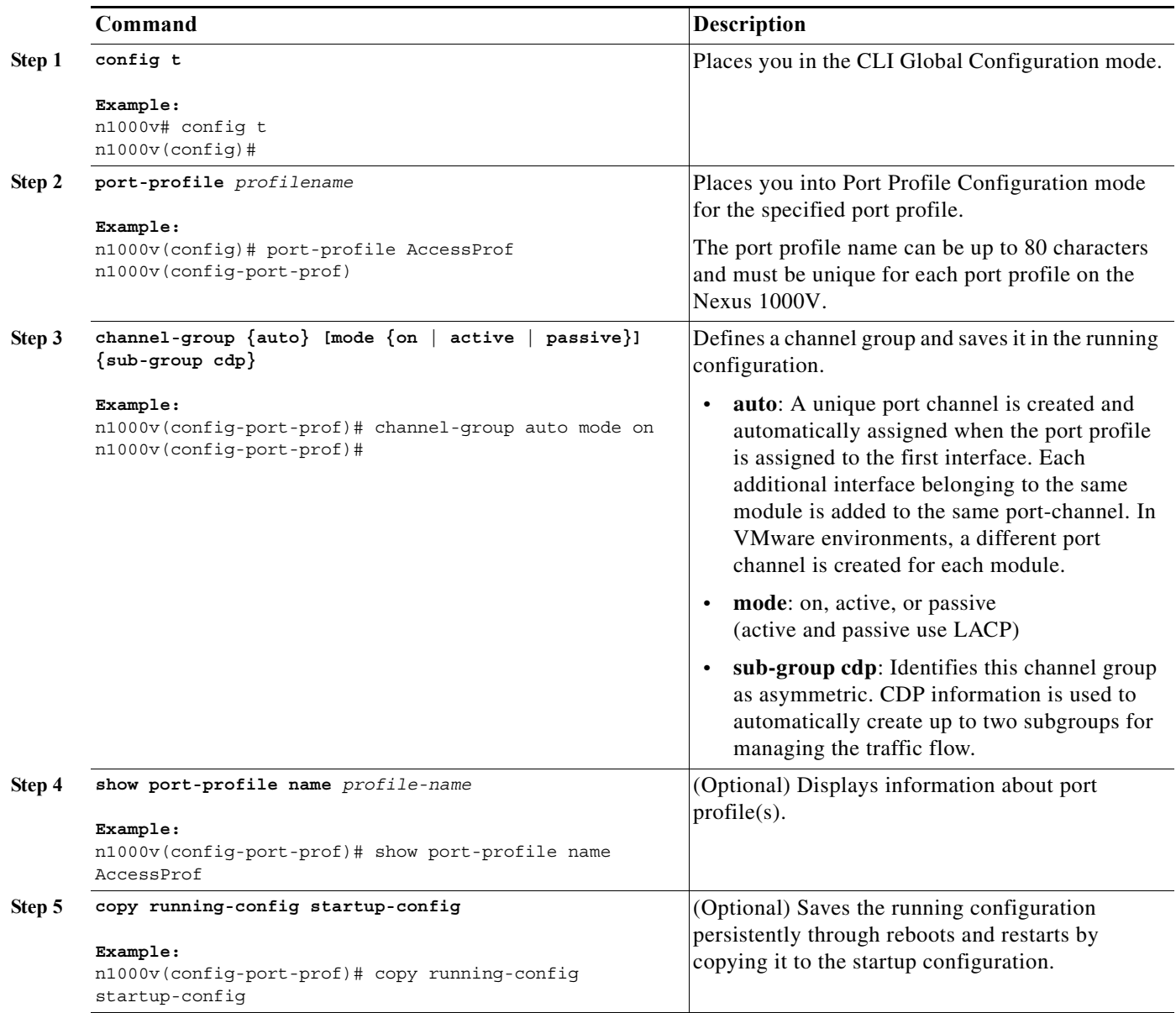

### <span id="page-30-1"></span>**Example**:

 $\overline{\phantom{a}}$ 

```
n1000v# config t
n1000v(config)# port-profile AccessProf
n1000v(config-port-prof)# channel-group auto mode on
n1000v(config-port-prof)# show port-profile name AccessProf
port-profile AccessProf
   description: allaccess4
   status: disabled
  capability uplink: yes
   port-group: AccessProf
   config attributes:
     switchport mode access
     channel-group auto mode on
```
Ι

```
 evaluated config attributes:
     switchport mode access
     channel-group auto mode on
   assigned interfaces:
n1000v(config-port-prof)#
```
### <span id="page-31-1"></span><span id="page-31-0"></span>**Configuring a Port Channel Connecting to Two Upstream Switches**

<span id="page-31-5"></span>Use this procedure to configure the uplink port profile, to be used by the physical NICs in the VEM, in vPC-HM when the ports in the port channel connect to two different upstream switches.

To configure a port channel in a port profile when the ports are connected to a single upstream switch, see the ["Configuring a Port Channel" procedure on page 1-18.](#page-29-0)

#### **BEFORE YOU BEGIN**

- **•** You are logged in to the CLI in EXEC mode.
- When you create a port channel, an associated channel group is automatically created.
- **•** The channel group mode must be set to **on**.
- **•** You know whether CDP is configured in the upstream switches. If so, then CDP creates a subgroup for each upstream switch to manage its traffic separately.
- **•** If you are using CDP with the default CDP timer (60 seconds), links that advertise that they are in service and then out of service in quick succession can take up to 60 seconds to be returned to service.
- **•** If CDP is not configured in the upstream switch, then you must manually configure subgroups to manage the traffic flow on the separate switches.
- **•** If vPC-HM is not configured when port channels connect to two different upstream switches, then the VMs behind the Cisco Nexus 1000V receive duplicate packets from the network for broadcast/unknown floods/multicast.
- **•** vPC-HM can also be configured on the interface. For more information, see the *Cisco Nexus 1000V Interface Configuration Guide, Release 4.0(4)SV1(1)*.

### **SUMMARY STEPS**

- **1. config t**
- **2. port-profile** *profilename*
- **3. channel-group auto mode** { **on** | **active** | **passive** } [ **sub-group cdp** ]
- **4 Do one of the following**
	- **–** If CDP is not configured for the upstream switch(es), then continue with the next step.
	- **–** If CDP is configured for the upstream switch(es), then go to Step [9.](#page-31-2).
- **5 exit**
- <span id="page-31-3"></span>**6 interface ethernet** *range*
- <span id="page-31-4"></span>**7 sub-group-id** *number*
- **8** Repeat steps [6](#page-31-3) and [7](#page-31-4) for each port member connected to an upstream switch that is not configured for CDP.
- <span id="page-31-2"></span>**9. show port-profile** [brief | expand-interface | usage] [name <*profile-name*>]

### <span id="page-32-2"></span>**10. copy running-config startup-config**

### **DETAILED STEPS**

<span id="page-32-1"></span>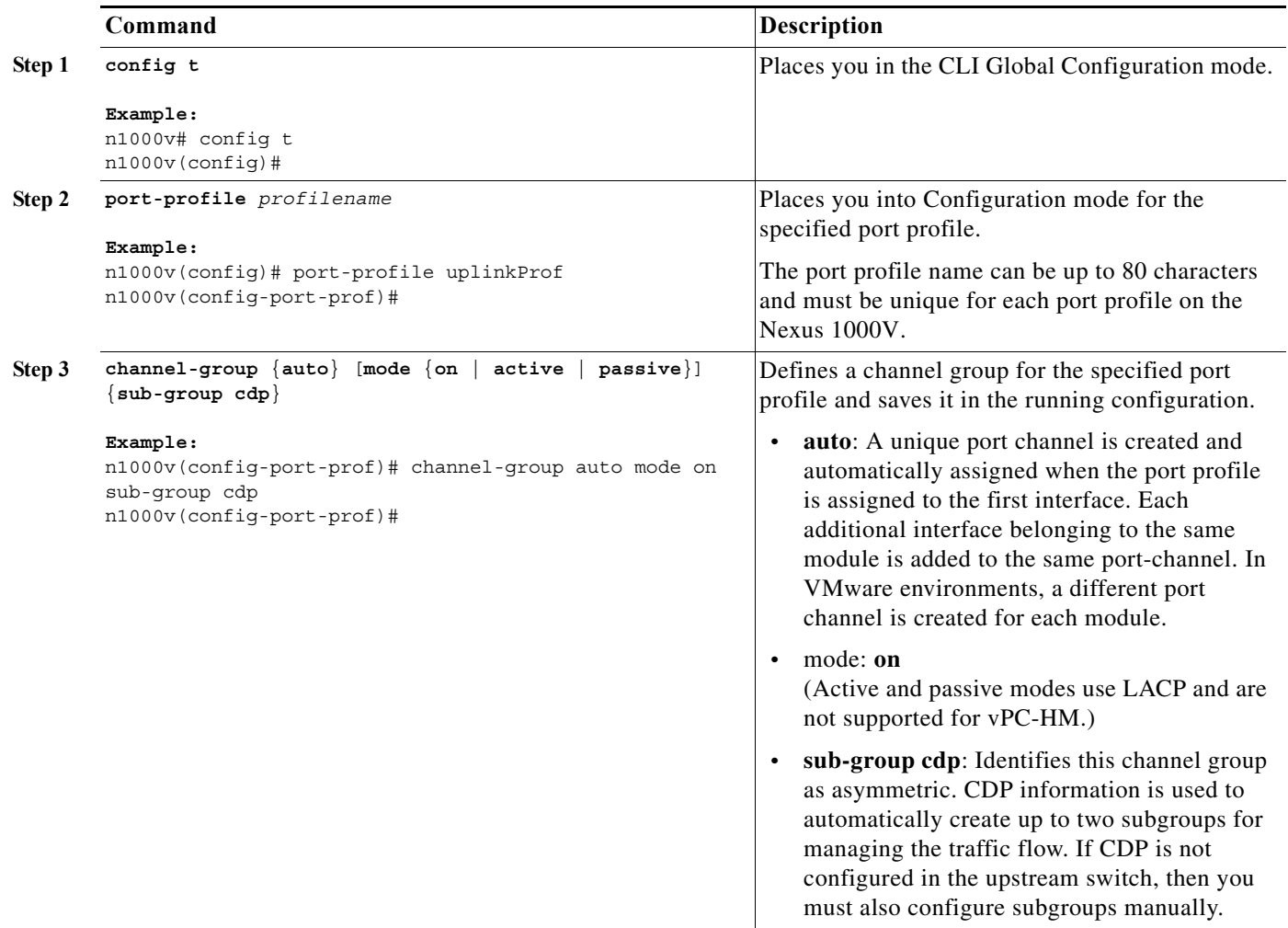

### **Step 4** Do one of the following:

 $\overline{\phantom{a}}$ 

- **–** If CDP is not configured for both upstream switch(es), then continue with the next step.
- **–** If CDP is configured for both upstream switch(es), then go to [Step 9](#page-33-1).

<span id="page-32-0"></span>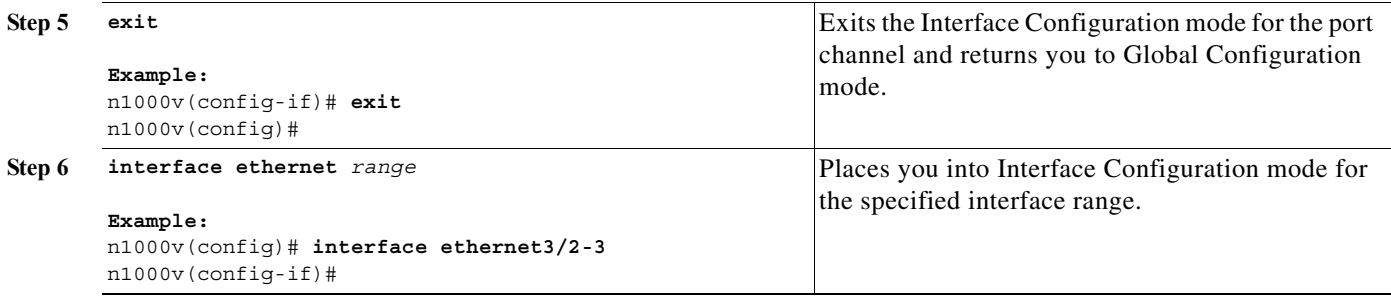

Ι

<span id="page-33-2"></span><span id="page-33-1"></span>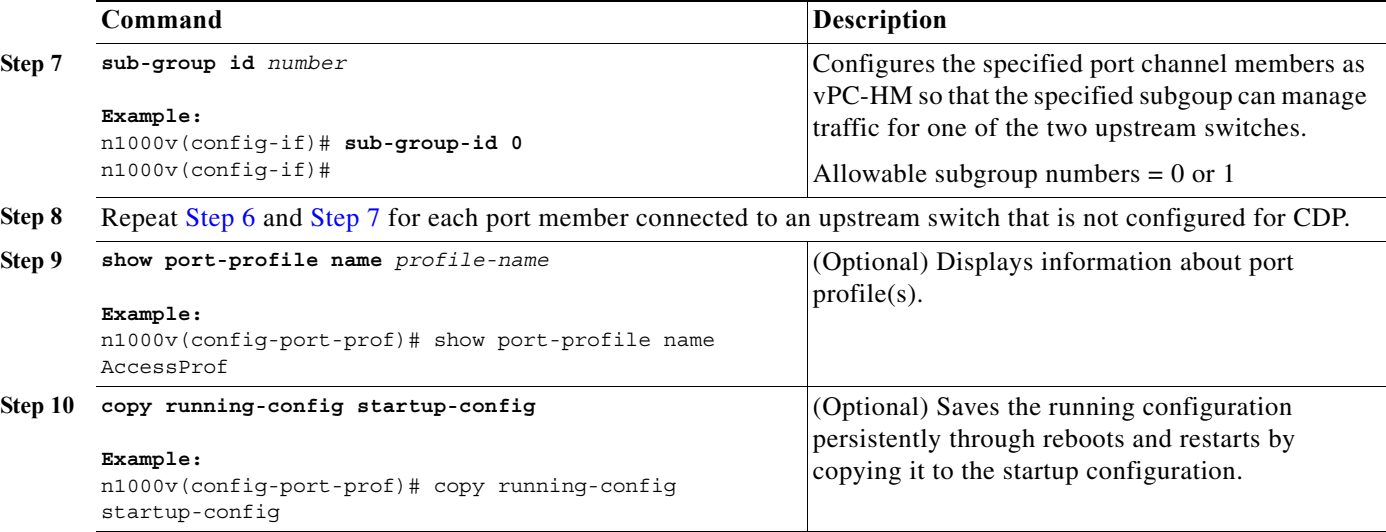

```
Example:
```

```
n1000v# config t
n1000v(config)# port-profile uplinkProf
n1000v(config-port-prof)# channel-group auto mode on sub-group cdp
doc-n1000v(config-port-prof)# show port-profile name uplinkProf
port-profile uplinkProf
  description: 
   status: disabled
   capability uplink: no
   capability l3control: no
   system vlans: none
   port-group: 
  max-ports: 32
  inherit:
   config attributes:
     channel-group auto mode on sub-group cdp
   evaluated config attributes:
     channel-group auto mode on sub-group cdp
   assigned interfaces:
n1000v(config-port-prof)# copy running-config startup-config
```
The following is an example of a port profile configuration where the ports connect to two different upstream switches. This port profile can be used with all ports configured in the channel.

```
n1000v# conf t
n1000v(config)# port-profile up-system
n1000v(config-port-prof)# capability uplink
n1000v(config-port-prof)# vmware port-group
n1000v(config-port-prof)# switchport mode trunk
n1000v(config-port-prof)# switchport trunk allowed vlan 232,270-279
n1000v(config-port-prof)# channel-group auto mode on sub-group cdp
n1000v(config-port-prof)# no shutdown
n1000v(config-port-prof)# system vlan 232,270-271
n1000v(config-port-prof)# state enabled
```
### <span id="page-33-0"></span>**Configuring a VLAN**

<span id="page-33-3"></span>Use this procedure to configure a VLAN for the port profile.

### **BEFORE YOU BEGIN**

- **•** You are logged in to the CLI in EXEC mode.
- **•** You know whether the port profile is needed for trunks or access ports.
- **•** You know the needed VLAN configuration for this port profile.
- **•** The VLAN must already be created on the switch before you can configure it.
- **•** You know the VLAN ID for the VLAN you are configuring.
- **•** VLAN1 is the default VLAN. You cannot create, modify, or delete this VLAN.
- **•** You know the supported VLAN ranges. Nexus 1000V supports up to 4094 VLANs in accordance with the IEEE 802.1Q standard. These VLANs are organized into ranges with different uses.

[Table 1-1](#page-34-0) describes the available VLAN ranges.

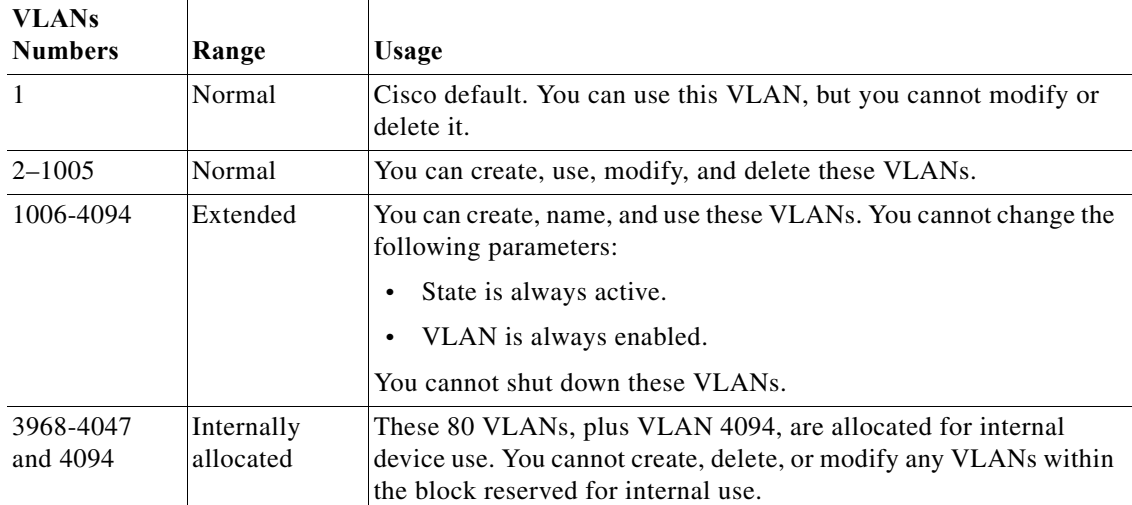

#### <span id="page-34-0"></span>*Table 1-1 VLAN Ranges*

### **SUMMARY STEPS**

 $\mathbf I$ 

- **1. config t**
- **2. port-profile** *profilename*
- **3.** Do one of the following:
- **•** (Optional) **switchport access vlan** *vlan-id-access*
- <span id="page-34-1"></span>**•** (Optional) **switchport trunk allowed vlan** {*allowed-vlans* | add *add-vlans* | except *except-vlans* | remove *remove-vlans* | all | none}
- **4. switchport trunk native vlan** *vlan-id*
- **5. show port-profile** [brief | expand-interface | usage] [name <*profile-name*>]
- **6. copy running-config startup-config**

<span id="page-35-2"></span> $\mathsf I$ 

### **DETAILED STEPS**

<span id="page-35-3"></span>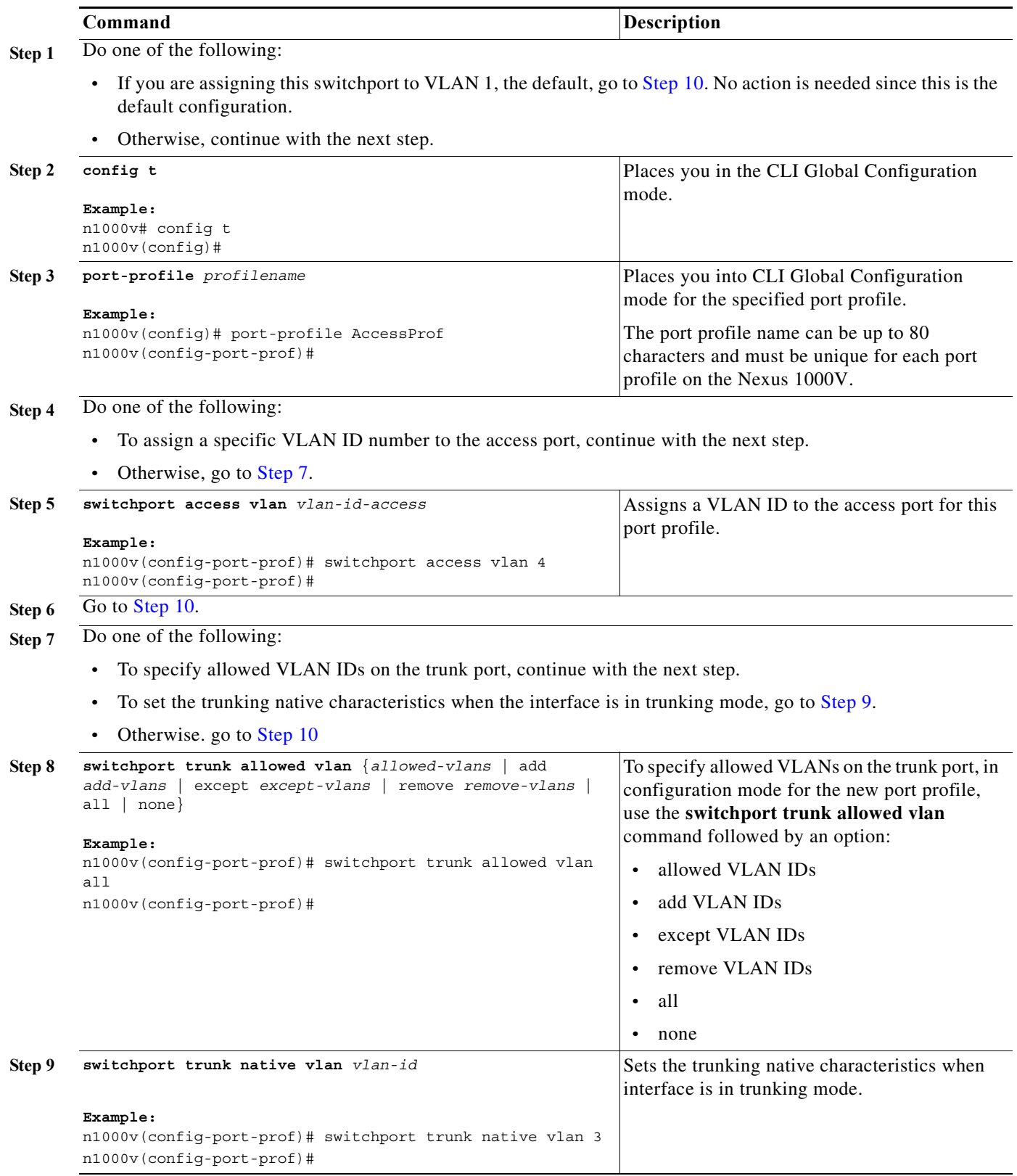

### <span id="page-35-4"></span><span id="page-35-1"></span><span id="page-35-0"></span>**Cisco Nexus 1000V Port Profile Configuration Guide, Release 4.0(4)SV1(1)**

<span id="page-36-1"></span>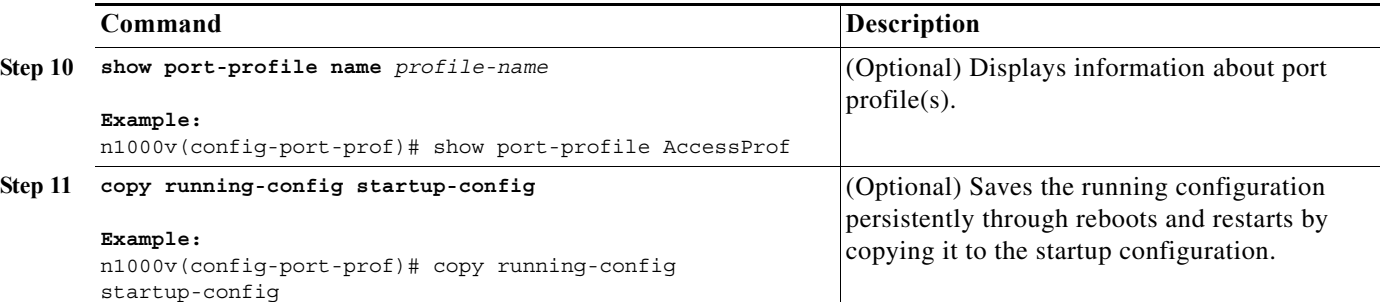

```
Example: 
n1000v# config t
n1000v(config)# port-profile AccessProf
n1000v(config-port-prof)# switchport trunk allowed vlan all
n1000v(config-port-prof)# switchport trunk native vlan 3
n1000v(config-port-prof)# show port-profile name AccessProf
port-profile AccessProf
   description: allaccess4
   status: disabled
  capability uplink: yes
   port-group: AccessProf
   config attributes:
     switchport mode access
     switchport trunk allowed vlan all
     channel-group auto mode on
   evaluated config attributes:
     switchport mode access
     switchport trunk allowed vlan all
     channel-group auto mode on
   assigned interfaces:
n1000v(config-port-prof)#
```
### <span id="page-36-0"></span>**Configuring a Private VLAN**

<span id="page-36-2"></span>Use this procedure to configure the port profile to be used as a private VLAN.

For detailed information about private VLAN, see the document, *Cisco Nexus 1000V Layer 2 Switching Configuration Guide, Release 4.0(4)SV1(1)*.

### **BEFORE YOU BEGIN**

- **•** You are logged in to the CLI in EXEC mode.
- **•** You know the VLAN IDs for both the primary VLAN and the secondary VLAN in the private VLAN pair.
- **•** You know whether this private VLAN inherits its configuration.

### **SUMMARY STEPS**

 $\mathbf I$ 

- **1. config t**
- **2. port-profile** *profilename*
- **3. switchport mode private-vlan** {*host* | *promiscuous*}

<span id="page-37-4"></span><span id="page-37-1"></span><span id="page-37-0"></span> $\mathsf I$ 

- **4. switchport private-vlan host-association** *primary-vlan secondary-vlans*
- **5. switchport private-vlan mapping** *primary\_vlan* [add | remove] *secondary\_vlans*
- **6. show port-profile** [brief | expand-interface | usage] [name <*profile-name*>]
- <span id="page-37-2"></span>**7. copy running-config startup-config**

### **DETAILED STEPS**

<span id="page-37-3"></span>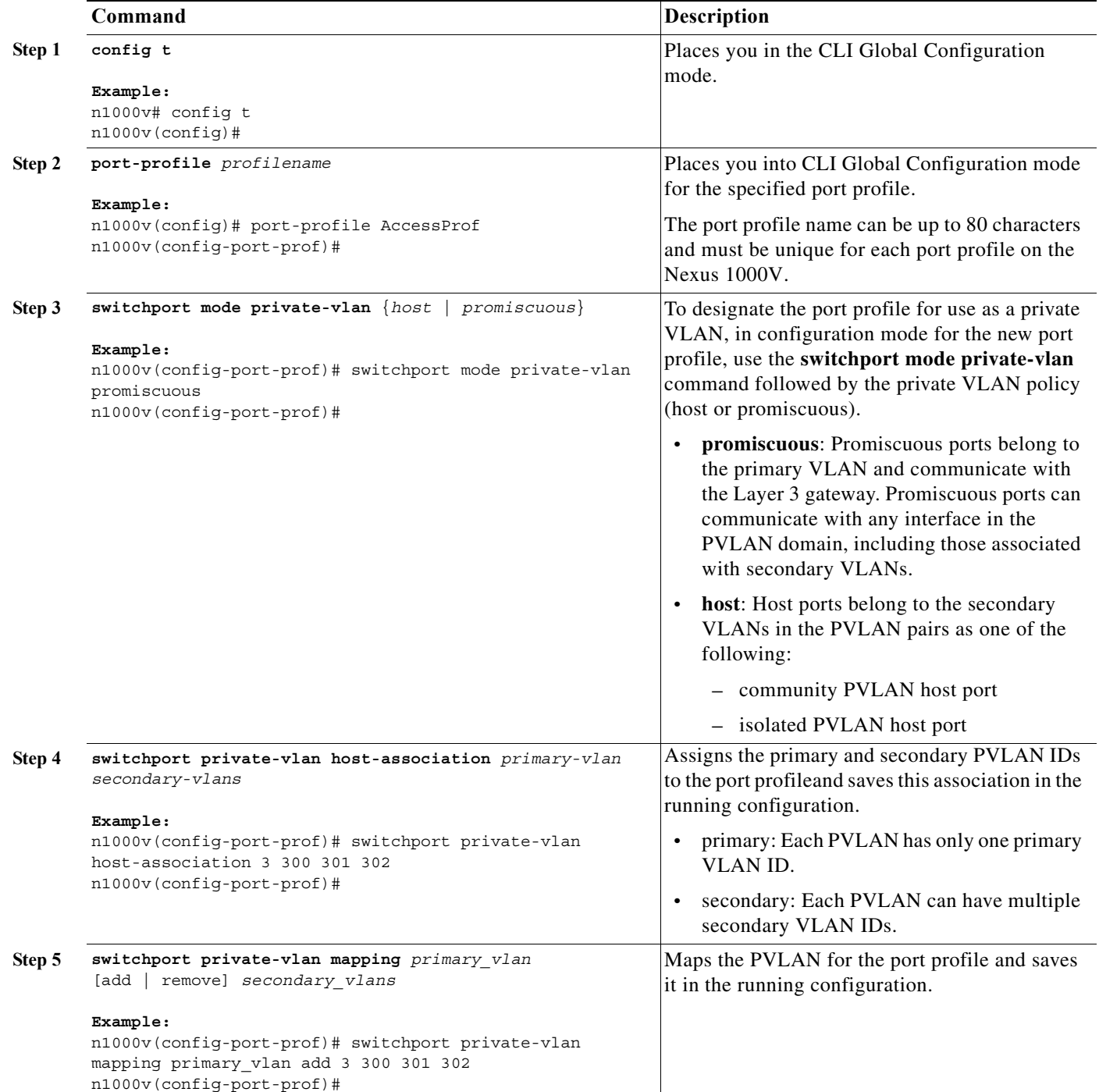

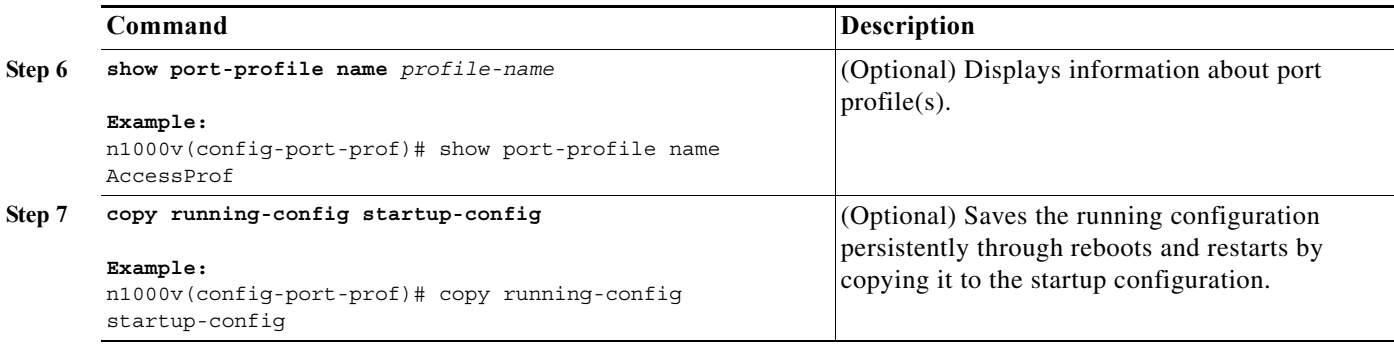

### <span id="page-38-0"></span>**Configuring a MAC or IP ACL**

<span id="page-38-1"></span>Use this procedure to configure a MAC or an IP ACL for a port profile.

### **BEFORE YOU BEGIN**

- **•** You are logged in to the CLI in EXEC mode.
- **•** You know the name of the IP or MAC access control list that you want to configure for this port profile.
- **•** You know the direction of packet flow for the access list.
- **•** For more information about ACLs, see the *Cisco Nexus 1000V Security Configuration Guide, Release 4.0(4)SV1(1)*

### **SUMMARY STEPS**

- **1. config t**
- **2. port-profile** *profilename*
- **3. mac port access-group** {*acl\_name* | *acl\_dir*} **ip port access-group** {*acl\_name* | *acl\_dir*}
- **4. show port-profile** [brief | expand-interface | usage] [name <*profile-name*>]
- **5. copy running-config startup-config**

### **DETAILED STEPS**

 $\Gamma$ 

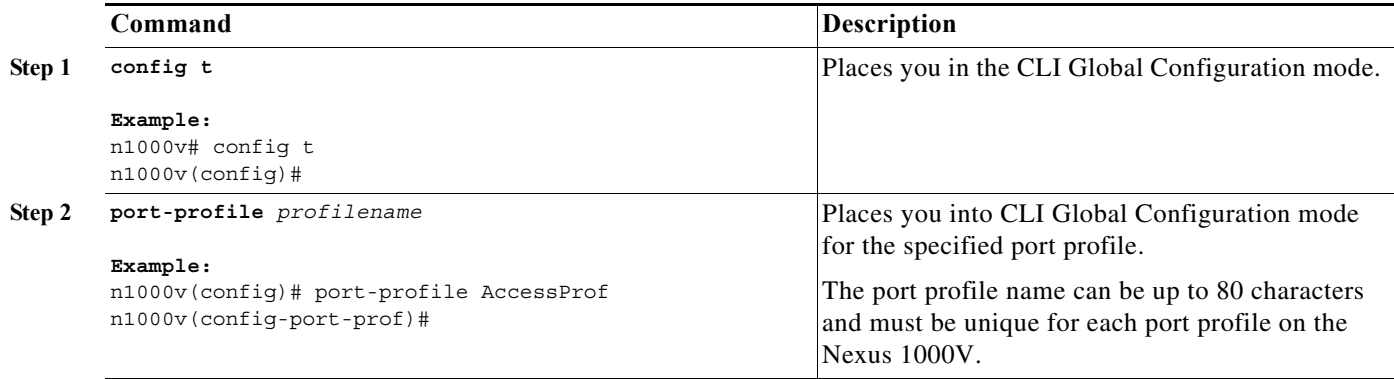

ן

<span id="page-39-3"></span><span id="page-39-1"></span>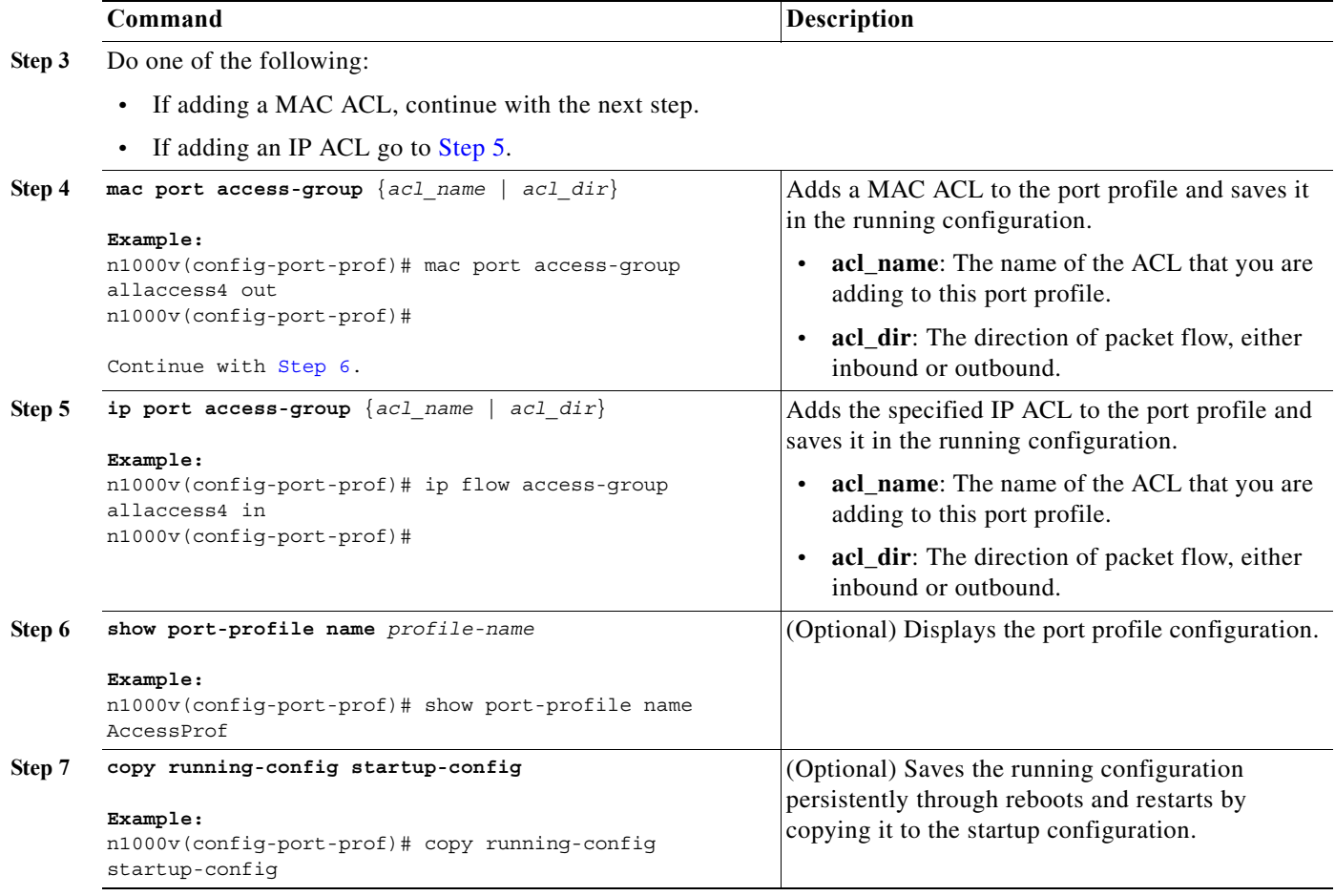

```
Example:
```

```
n1000v# config t
n1000v(config)# port-profile AccessProf
n1000v(config-port-prof)# mac port access-group allaccess4
n1000v(config-port-prof)# show port-profile name AccessProf
port-profile AccessProf
  description: allaccess4 out
   status: disabled
   capability uplink: yes
   system vlans: none
   port-group: AccessProf
   config attributes:
     mac port access-group allaccess4 out
     ip flow monitor allaccess4 in
   evaluated config attributes:
     mac port access-group allaccess4 out
     ip flow monitor allaccess4 out
   assigned interfaces:
n1000v(config-port-prof)#
```
### <span id="page-39-0"></span>**Configuring a Netflow Flow Monitor**

<span id="page-39-4"></span>Use this procedure to configure a Netflow flow monitor for the port profile.

### **BEFORE YOU BEGIN**

- **•** You are logged in to the CLI in EXEC mode.
- **•** For more information about netflow, see the *Cisco Nexus 1000V System Management Configuration Guide, Release 4.0(4)SV1(1)*

### **SUMMARY STEPS**

- **1. config t**
- **2. port-profile** *profilename*
- **3. ip flow monitor** *name* {**input** | **output**}
- **4. show port-profile** [brief | expand-interface | usage] [name <*profile-name*>]
- <span id="page-40-1"></span><span id="page-40-0"></span>**5. copy running-config startup-config**

### **DETAILED STEPS**

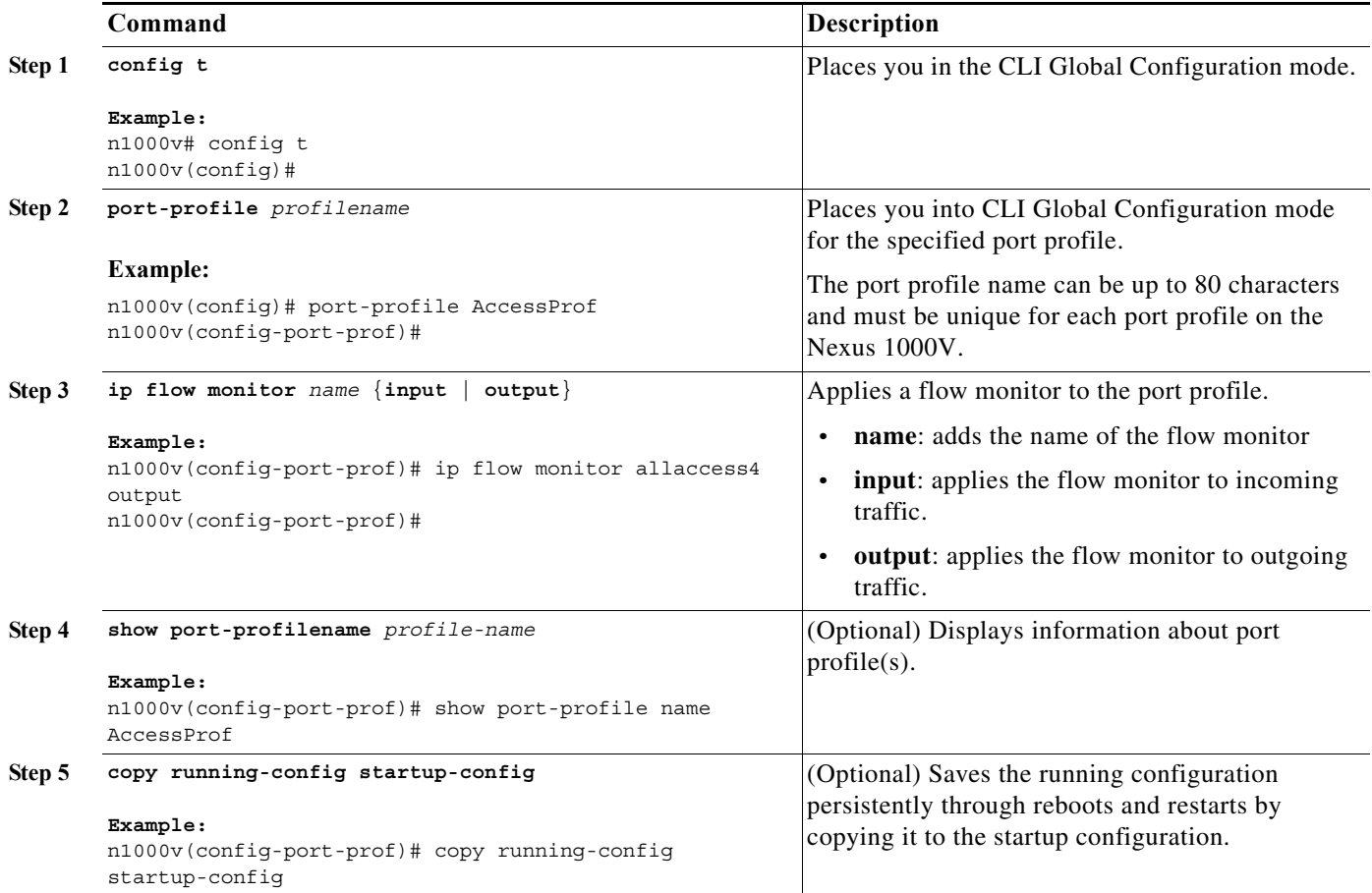

#### **Example**:

 $\Gamma$ 

```
n1000v# config t
n1000v(config)# port-profile AccessProf
n1000v(config-port-prof)# ip flow monitor allacces4 output
n1000v(config-port-prof)# show port-profile name AccessProf
```
Ι

```
port-profile AccessProf
  description: allaccess4
   status: disabled
  capability uplink: yes
  system vlans: none
  port-group: AccessProf
   config attributes:
     ip flow monitor allaccess4 output
   evaluated config attributes:
     ip flow monitor allaccess4 output
   assigned interfaces:
n1000v(config-port-prof)#
```
### <span id="page-41-0"></span>**Viewing the Port Profile Configuration**

<span id="page-41-1"></span>Use this procedure to view port profile configurations.

### **BEFORE YOU BEGIN**

- **•** You are logged in to the CLI in any command mode.
- You have configured the port profile using the section, [Creating a New Port Profile, page 1-8.](#page-19-0)

### **DETAILED STEPS**

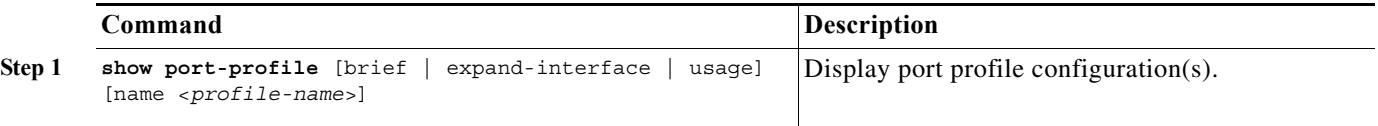

```
Example 1-1 Command output for the command, show port-profile
```

```
n1000v# show port-profile
port-profile UplinkProfile1
  description: Profile for critical system ports
   status: enabled
  capability uplink: yes
   capability l3control: no
   system vlans: 1,110-119
  port-group: UplinkProfile1
  max-ports: -
  inherit:
   config attributes:
     switchport mode trunk
     switchport trunk allowed vlan 1,110-119
    no shutdown
   evaluated config attributes:
     switchport mode trunk
     switchport trunk allowed vlan 1,110-119
    no shutdown
   assigned interfaces:
     Ethernet4/2
port-profile UplinkProfile2
   description:
   status: enabled
```
 $\mathbf I$ 

 capability uplink: yes capability l3control: no system vlans: none port-group: UplinkProfile2 max-ports: inherit: config attributes: switchport mode trunk switchport trunk allowed vlan 117 no shutdown evaluated config attributes: switchport mode trunk switchport trunk allowed vlan 117 no shutdown assigned interfaces: Ethernet4/3 port-profile Ubuntu-Profile description: status: enabled capability uplink: no capability l3control: no system vlans: none port-group: Ubuntu-Profile max-ports: 32 inherit: config attributes: switchport mode access switchport access vlan 118 no shutdown evaluated config attributes: switchport mode access switchport access vlan 118 no shutdown assigned interfaces: Vethernet1 n1000v#

#### *Example 1-2 Command output for the command,* **show port-profile name**

```
n1000v# show port-profile name Ubuntu-Profile
port-profile Ubuntu-Profile
   description:
   status: enabled
   capability uplink: no
   capability l3control: no
   system vlans: none
   port-group: Ubuntu-Profile
   max-ports: 32
   inherit:
   config attributes:
     switchport mode access
     switchport access vlan 118
    no shutdown
   evaluated config attributes:
     switchport mode access
     switchport access vlan 118
     no shutdown
   assigned interfaces:
     Vethernet1
n1000v#
```
ן

#### *Example 1-3 Command output for the command,* **show port-profile brief**

n1000v# **show port-profile brief**

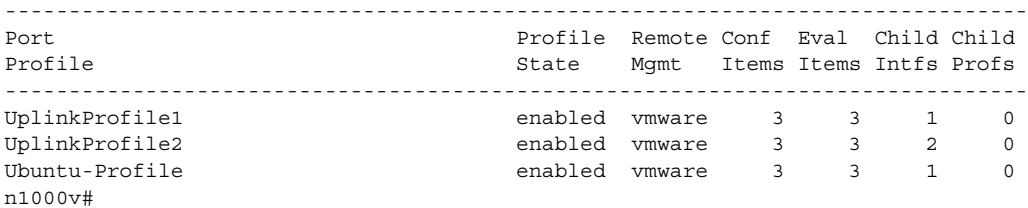

#### n1000v# **sh port-profile usage**

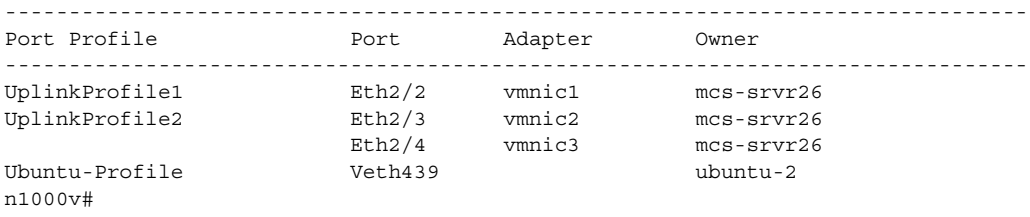

#### *Example 1-4 Command output for the command,* **show port-profile expand-interface name**

n1000v# **show port-profile expand-interface name UplinkProfile1**

```
port-profile UplinkProfile1
Ethernet2/2
    switchport mode trunk
     switchport trunk allowed vlan 110-119
    no shutdown
n1000v#
```
#### *Example 1-5 Command output for the command,* **show port-profile expand-interface**

```
n1000v# show port-profile expand-interface
port-profile UplinkProfile1
Ethernet2/2
     switchport mode trunk
     switchport trunk allowed vlan 110-119
    no shutdown
port-profile UplinkProfile2
Ethernet2/3
    switchport mode trunk
     switchport trunk allowed vlan 117
    no shutdown
Ethernet2/4
    switchport mode trunk
     switchport trunk allowed vlan 117
     no shutdown
port-profile Ubuntu-Profile
Vethernet439
     switchport mode access
```

```
 switchport access vlan 118
     no shutdown
n1000v#
```
*Example 1-6 Command output for the port-profile portion of the command,* **show running-config**

```
n1000v# show running-config
...
port-profile UplinkProfile1
  description "Profile for critical system ports"
   capability uplink
  vmware port-group
  switchport mode trunk
  switchport trunk allowed vlan 110-119
  no shutdown
  state enabled
port-profile UplinkProfile2
  capability uplink
   vmware port-group
   switchport mode trunk
  switchport trunk allowed vlan 117
  no shutdown
  state enabled
port-profile Ubuntu-Profile
  vmware port-group
  switchport mode access
  switchport access vlan 118
  no shutdown
   state enabled
...
```
### <span id="page-44-1"></span><span id="page-44-0"></span>**Enabling a Port Profile**

<span id="page-44-2"></span>Use this procedure to enable a port profile.

### **BEFORE YOU BEGIN**

**•** You are logged in to the CLI in EXEC mode.

### **SUMMARY STEPS**

 $\mathbf I$ 

- **1. config t**
- **2. port-profile** *profilename*
- **3. state enabled**
- **4. show port-profile** [brief | expand-interface | usage] [name <*profile-name*>]
- **5. copy running-config startup-config**

 $\mathbf I$ 

### **DETAILED STEPS**

<span id="page-45-1"></span><span id="page-45-0"></span>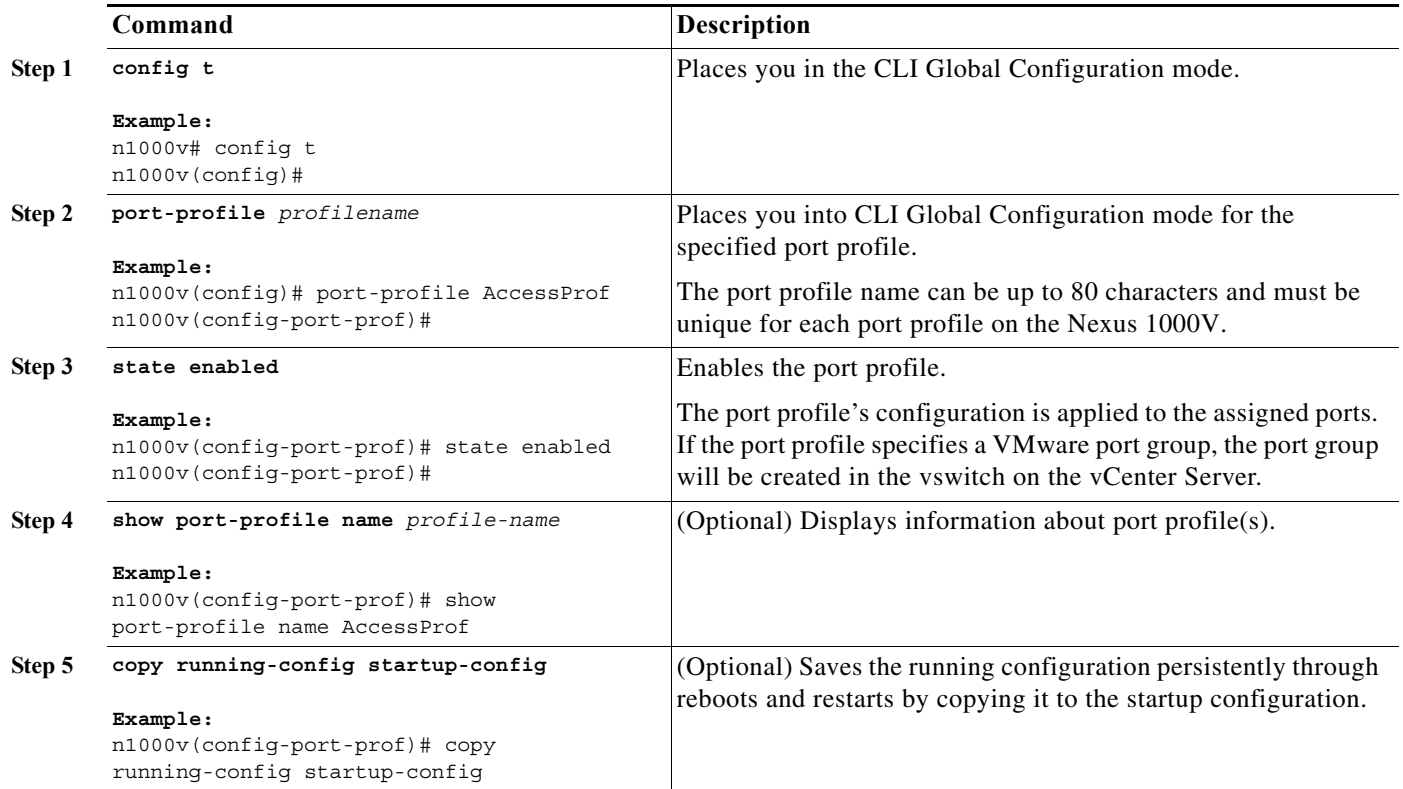

**Example**: n1000v# **config t** n1000v(config)# **port-profile AccessProf** n1000v(config-port-prof)# **state enabled** n1000v(config-port-prof)# **show port-profile name AccessProf** port-profile AccessProf description: allaccess4 status: enabled capability uplink: yes port-group: AccessProf config attributes: switchport mode access switchport trunk allowed vlan all channel-group auto mode on evaluated config attributes: switchport mode access switchport trunk allowed vlan all channel-group auto mode on assigned interfaces: n1000v(config-port-prof)#

 $\blacksquare$ 

## <span id="page-46-0"></span>**Removing a Port Profile**

<span id="page-46-1"></span>Use this procedure to remove a port profile.

### **BEFORE YOU BEGIN**

- **•** You are logged in to the CLI in EXEC mode.
- **•** You have configured the port profile using the section, [Creating a New Port Profile, page 1-8](#page-19-0).
- When you remove a port profile that is mapped to a VMware port group, the associated port group and settings within the vCenter Server are also removed.

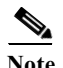

**Note** You cannot remove a port profile if there are active interfaces associated with it.

### **SUMMARY STEPS**

- **1. config t**
- **2.** (Optional) **show port-profile usage name** *profile\_name*
- **3. no port-profile** *profile\_name*
- **4. show port-profile name** *profile\_name*
- **5. copy running-config startup-config**
- **•** You are not allowed to remove a port profile that is inherited by another profile until you first remove the inheritance from all affected port profiles. To cut off the inheritance, use the procedure, [Removing Inherited Policies, page 1-36](#page-47-0).

 $\mathbf I$ 

**Caution** This procedure fails if any port profile is inheriting characteristics from the profile you are attempting to remove.

ן

#### **DETAILED STEPS**

<span id="page-47-1"></span>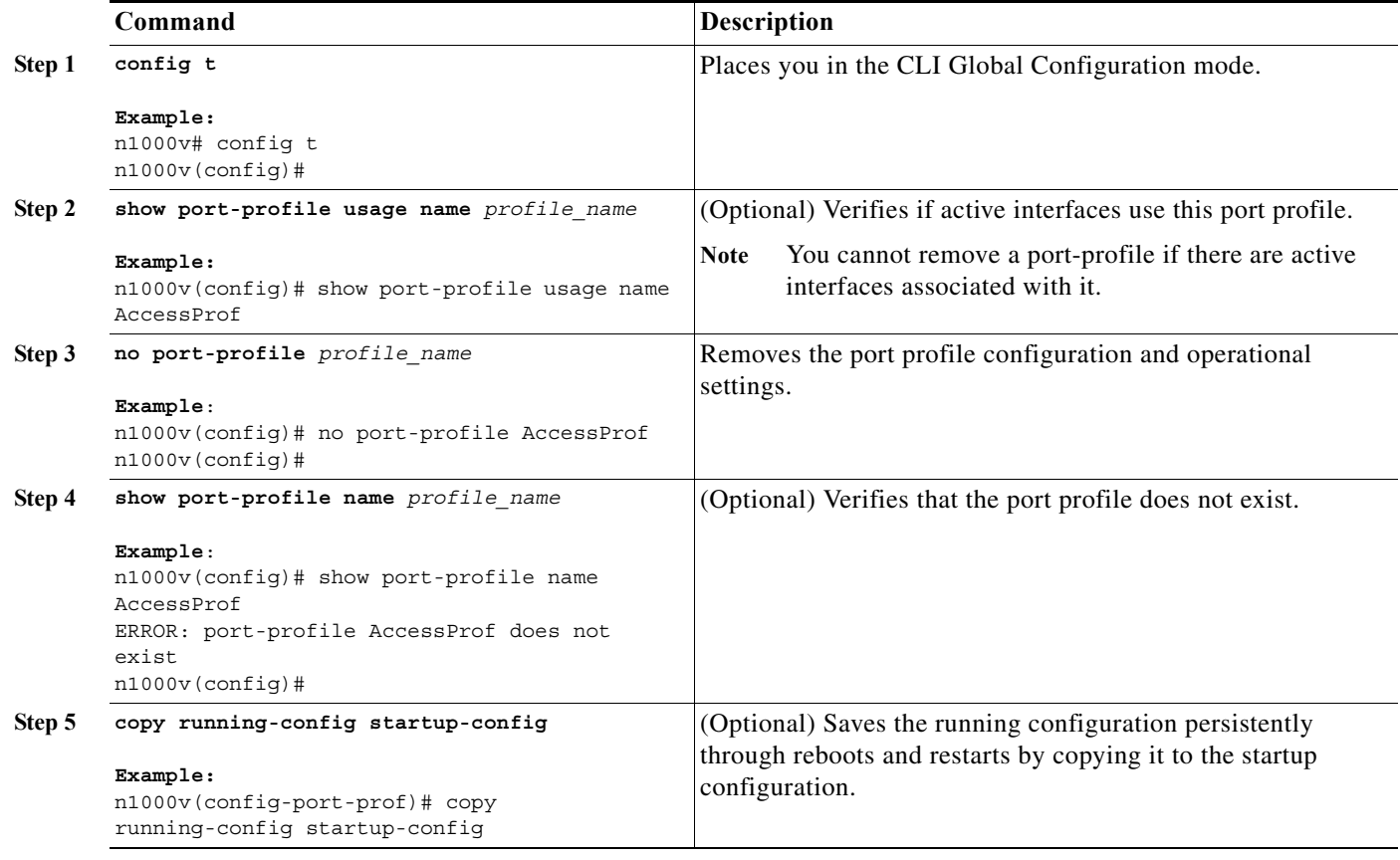

#### **Example**:

```
n1000v# config t
n1000v(config)# show port-profile usage name AccessProf
--------------------------------------------------------------------------------
Port Profile Port Adapter Owner
--------------------------------------------------------------------------------
n1000v(config)# no port-profile AccessProf
n1000v(config)# show port-profile name AccessProf
ERROR: port-profile AccessProf does not exist
n1000v(config)# copy running-config startup-config
```
### <span id="page-47-0"></span>**Removing Inherited Policies**

Use this procedure to remove the inherited policies from a port profile.

**Before You Begin**

- **•** You are logged in to the CLI in configuration mode.
- **•** You have configured the port profile using the section, [Creating a New Port Profile, page 1-8.](#page-19-0)
- **•** You have configured the port profile to inherit policies using the procedure, [Inheriting a Port Profile](#page-20-1)  [Configuration, page 1-9.](#page-20-1)

### **SUMMARY STEPS**

- **1. config t**
- **2.** (Optional) **show port-profile usage name** *profile\_name*
- **3. no port-profile** *profile\_name*
- **4. show port-profile name** *profile\_name*
- **5. copy running-config startup-config**

### **Detailed Steps**

 $\overline{\phantom{a}}$ 

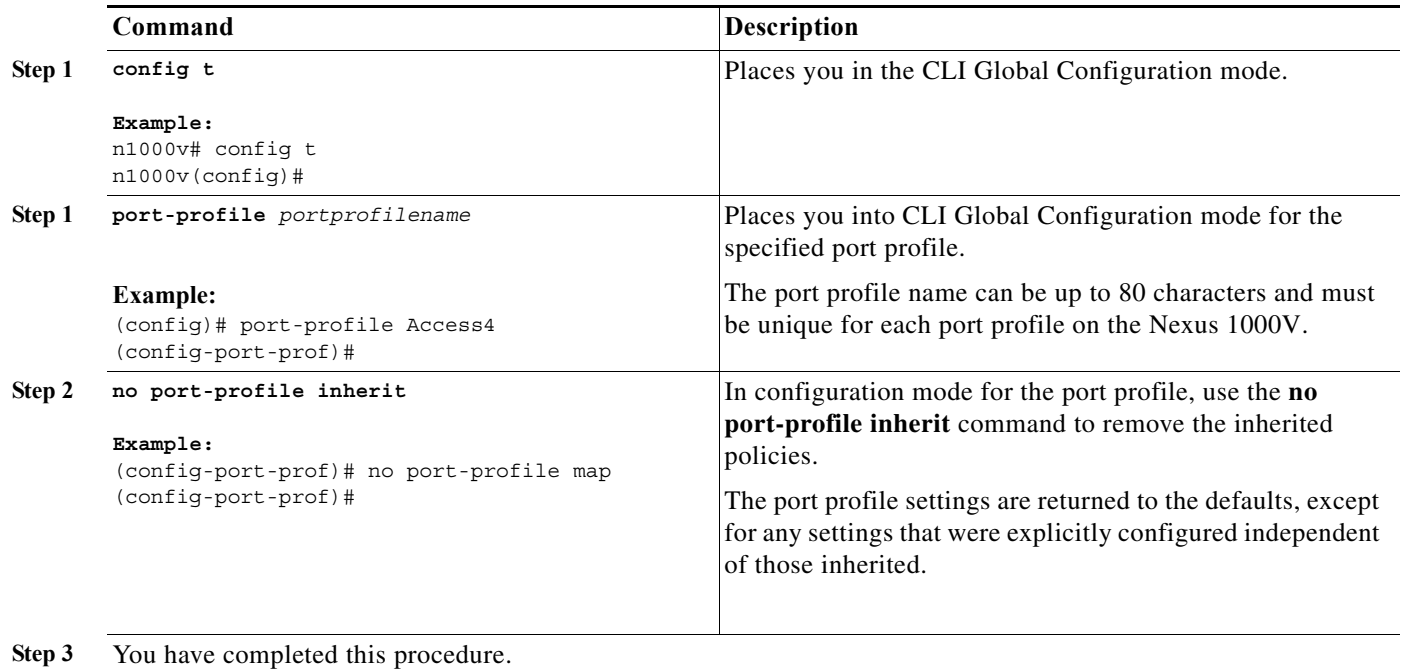

# **Feature History for Port Profiles**

This section provides the Port Profiles feature history.

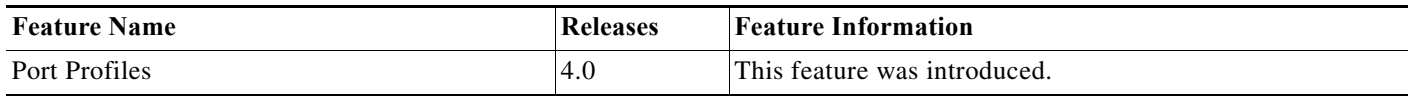

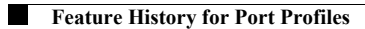

 $\mathsf I$ 

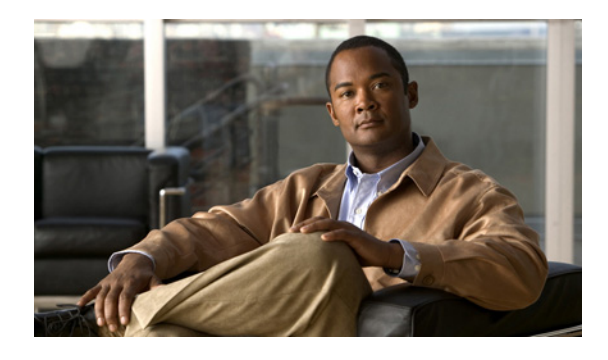

### **INDEX**

### **A**

Access Control List **[2-27](#page-38-1)** ACL **[2-27](#page-38-1)** allowing vlans **[2-24](#page-35-2)** asymmetric port channel **[1-5](#page-10-1)**

### **C**

capability command **[2-9](#page-20-2)** channel-group command **[2-19,](#page-30-0) [2-21](#page-32-1)** characteristics of port profile, list **[1-2](#page-7-2)** clearing a policy **[2-14,](#page-25-0) [2-16](#page-27-0)** community ports **[2-26](#page-37-0)**

### **D**

default command **[2-15](#page-26-0)** description command **[2-8,](#page-19-1) [2-16](#page-27-1)** disabled state, about **[1-2](#page-7-3)** documentation additional publications **1-ii**

### **E**

 $\Gamma$ 

enable

port profile **[2-34](#page-45-0)** ports in the profile **[2-14](#page-25-1)** enabled state, about **[1-2](#page-7-3)** except vlan IDs **[2-24](#page-35-2)** extended vlan range **[2-22](#page-33-3)**

### **F**

flow chart updating an existing port profile **[2-4](#page-15-1)**

### **H**

host ports **[2-26](#page-37-0)**

### **I**

internally-allocated vlans **[2-22](#page-33-3)** ip flow monitor command **[2-29](#page-40-0)** isolated ports **[2-26](#page-37-0)**

### **M**

mac port access-group command **[2-28](#page-39-3)** mapping pvlan **[2-26](#page-37-1)**

### **N**

netflow **[2-28](#page-39-4)** no port-profile command **[2-36](#page-47-1)** normal vlan range **[2-22](#page-33-3)** no shutdown command **[2-14](#page-25-2)** number, channel group **[2-19,](#page-30-1) [2-21](#page-32-2)** number range, vlan **[2-22](#page-33-3)**

### **O**

options, designating group as VMware **[2-11](#page-22-1)**

### **P**

pg-name option **[2-12](#page-23-0)** port channel, host mode **[1-5](#page-10-1)** port management **[2-13](#page-24-1)** port profile ACL **[2-27](#page-38-1)** creating, **[2-8](#page-19-2)** enabling **[2-33](#page-44-2)** mapping pvlan **[2-26](#page-37-1)** netflow **[2-28](#page-39-4)** port channels **[2-18](#page-29-2)** port management **[2-13](#page-24-1)** private vlan **[2-25](#page-36-2)** remove **[2-35](#page-46-1)** updating, flow chart **[2-4](#page-15-1)** viewing **[2-30](#page-41-1)** vlan **[2-22](#page-33-3)** VMware tag **[2-11](#page-22-1)** port-profile command **[2-8,](#page-19-3) [2-10,](#page-21-0) [2-29,](#page-40-1) [2-34](#page-45-1)** ports, private vlan **[2-26](#page-37-0)** private VLAN **[2-25](#page-36-2)** promiscuous ports **[2-26](#page-37-0)** PVLAN **[2-25](#page-36-2)** PVLAN-switchport association **[2-26](#page-37-1)**

### **R**

ranges, vlan **[2-22](#page-33-3)** related documents **1-ii** remove vlan IDs **[2-24](#page-35-2)** removing a port profile **[2-35](#page-46-1)**

### **S**

show port-profile command **[2-30](#page-41-2)** shutdown command **[2-15](#page-26-1)** state port profile, about **[1-2](#page-7-3)**

state enabled command **[2-34](#page-45-0)** switchport access vlan, command **[2-24](#page-35-3)** switchport mode command **[2-14,](#page-25-3) [2-15](#page-26-1)** switchport mode private-vlan command **[2-26](#page-37-2)** switchport private-vlan host-association command **[2-26](#page-37-3)** switchport private-vlan mapping command **[2-26](#page-37-4)** switchport-PVLAN association **[2-26](#page-37-1)** switchport trunk allowed vlan, command **[2-23,](#page-34-1) [2-24](#page-35-4)** system vlan command **[2-17](#page-28-0)**

### **U**

updating port profiles **[2-4](#page-15-1)** uplink capability **[2-9](#page-20-3)**

### **V**

VLAN, private **[2-25](#page-36-2)** vlan ID allowed **[2-24](#page-35-2)** vlan ranges **[2-22](#page-33-3)** VMware, identifying in port group **[2-11](#page-22-1)** vmware port-group command **[2-12](#page-23-1)** vPC-HM about **[1-5](#page-10-1)** configuring **[2-20](#page-31-5)**

ן

**Cisco Nexus 1000V Port Profile Configuration Guide, Release 4.0(4)SV1(1)**